Master 1 Information - Communication, MUSE

# **Atelier JuniorLab** Plateforme Rize+

Sous la direction de Mme Le Goff et Mme Bonaccorsi

**Gabriela GLETTE, Faustine PAUVAREL, Nilo VIEIRA, Rui REN** 

# **UNIVERSITÉ** LUMIÈRE

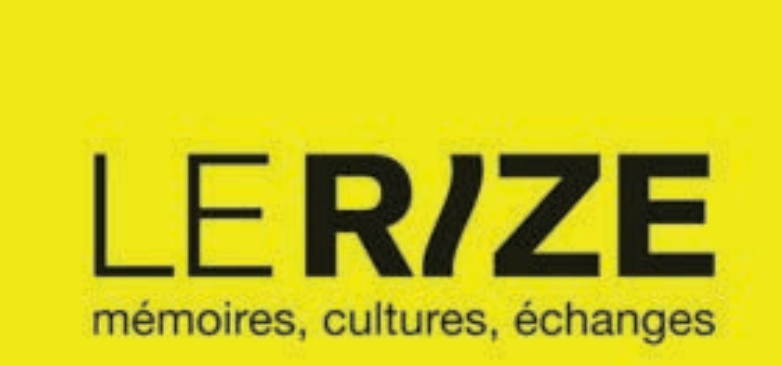

- A. Historique et enjeux du commanditaire
- B. Objectifs du projet
- C. Zoom sur les démarches participatives via la lecture d'articles universitaires

# II. Positionnement

- A. Création et analyse de personas-types de la plateforme
- B. Analyse du back et front office de la plateforme
- C. Étude comparative de 4 sites web similaires

# III. Préconisations

- A. Maquettes fictives et listing des propositions
- B. Chronologie des tâches

# Sommaire

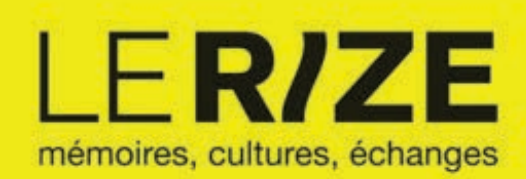

## A. Historique et enjeux du commanditaire

#### Le Rize : Centre Mémoires et Société

Le Rize est un espace de culture et d'échange situé à Villeurbanne (1). Cet espace regroupe une médiathèque, les archives municipales (2), un pôle de recherche et des espaces culturels et pédagogiques. Fondé au début des années 2000 par la municipalité de Villeurbanne, le Rize a pour mission de rassembler les habitants autour de leur culture et de favoriser le partage de mémoires. Le Rize fait référence à l'ancienne rivière la Rize qui traversait Villeurbanne, celle-ci n'existe plus. Le nom de la rivière est associé aux premières usines de Villeurbanne. Ainsi, cela permet de faire un lien avec l'objectif du Rize qui est de garder et de transmettre la mémoire de la ville. Le logo du Rize fait aussi référence à la forme d'une rivière sur la lettre l.

Ouvert au public depuis 2008, le Rize a pour vocation de transmettre le récit de Villeurbanne, à travers différentes ressources telles que les archives, les mémoires et témoignages des habitants et les travaux de chercheurs associés. Cela permet de faire le lien entre le passé et le présent pour mieux comprendre la ville et en imaginer son futur. Les activités pédagogiques et culturelles proposées par le Rize sont très diversifiées et prennent leur signification au cœur de l'histoire de Villeurbanne. Ces activités peuvent être dissociées en fonction de leur temporalité : courte ou longue. Les activités courtes sont représentées par des expositions, des colloques, spectacles, tous types d'événements brefs, les activités longues correspondent à des projets pédagogiques, des résidences d'artistes et de chercheurs ou encore des cycles d'atelier. Le Rize se focalise dernièrement sur la collecte de mémoire de tous pour enrichir les archives (via l'inventaire participatif). Faire contribuer le public à sa propre histoire est au centre de la philosophie du Rize. La structure dispose de 2 660 m<sup>2</sup> permettant de réunir dans un seul espace :

- La médiathèque de 650 m<sup>2</sup> (35 000 documents dont 2500 DVD, 4000 BD, 8 postes internet, Wi-Fi...) (3)
- Les archives municipales de Villeurbanne : avec 65 m<sup>2</sup> dédiés à l'accueil du public, et 474 m<sup>2</sup> pour les magasins et le personnel
- Le pôle d'études et de recherches destiné à accueillir des chercheurs (historiens, universitaires) sur 100 m<sup>2</sup>
- Le bar et son patio  $(70 \text{ m}^2)$
- Les ateliers d'actions pédagogiques sur 120 m<sup>2</sup>

La galerie et l'amphithéâtre : une salle d'exposition de 200 m<sup>2</sup> et une salle de conférences / projection / spectacle de 160 places (modulables en espace d'exposition de 300 m<sup>2</sup>). Cet espace permet ainsi de réaliser plusieurs fonctions complémentaires les unes des autres ayant pour but de collecter et de conserver des traces de la ville par le biais de ses habitants et de chercheurs afin de les valoriser par la médiation auprès de tous.

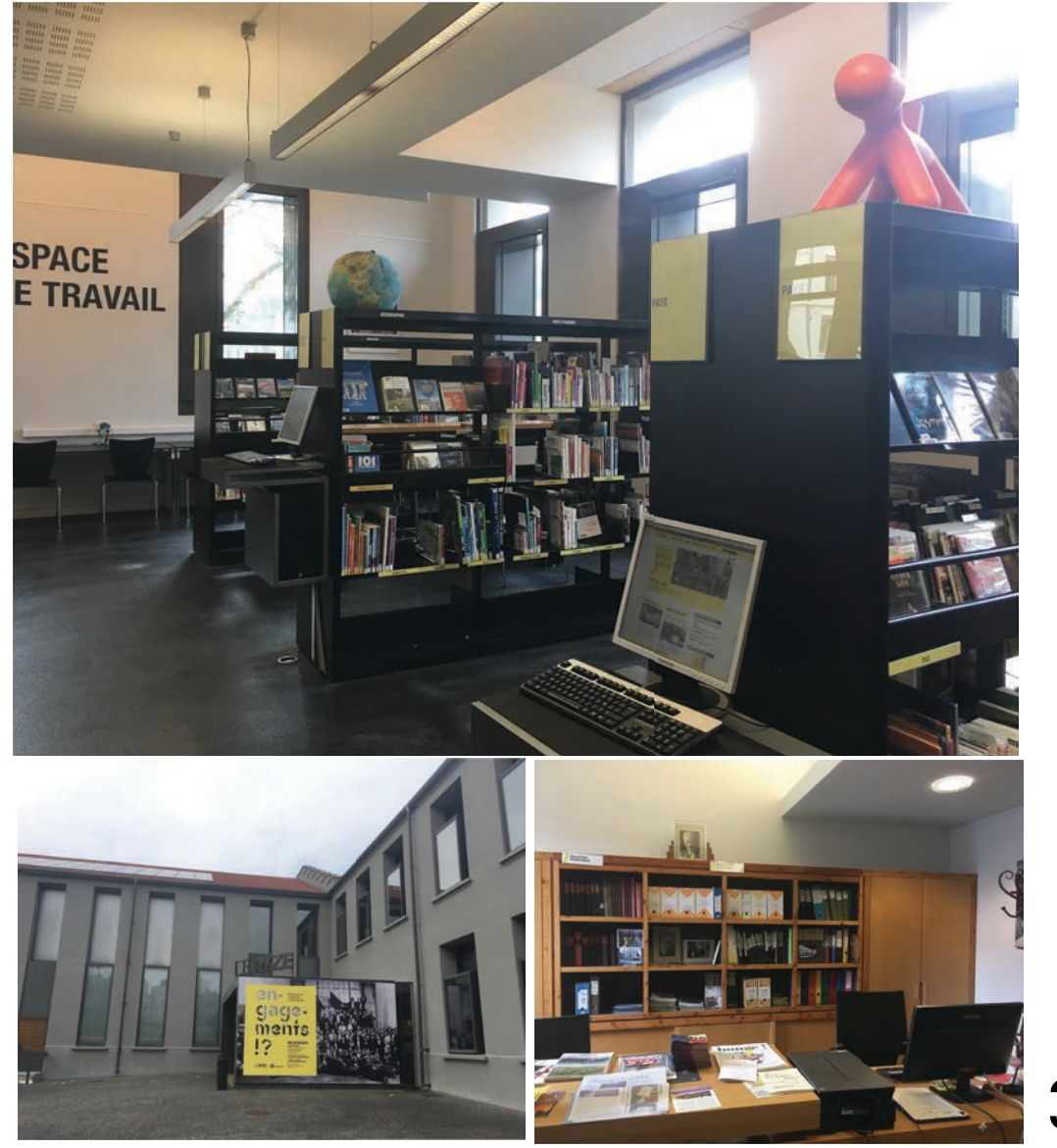

## A. Historique et enjeux du commanditaire

 $\frac{L}{\text{A}}$  plateforme du Rize + :

Le Rize+ est dans la continuité de l'idéologie du Rize. En effet, cette nouvelle plateforme web gratuite a pour objectif principal de rendre accessible la culture de la ville à tous (4). Cette plateforme est le fruit de l'ancien directeur qui l'a mise en place avec la société 1egal2 mais aussi en étroite collaboration avec les archivistes, notamment concernant la valorisation des archives. Le site du Rize+ est un site de valorisation des archives depuis son lancement, et adopte une fonction encyclopédique à laquelle les visiteurs peuvent contribuer librement en s'appuyant sur les archives du Rize. Les différents enjeux de cette plateforme sont : élargir le nombre d'utilisateurs en améliorant la navigation et l'outil de recherche du site, repenser l'arborescence du site afin d'éliminer le surplus inutile et mettre en avant les points positifs.

Par ailleurs, toutes les années, le Rize a une thématique centrale autour de laquelle s'organisent les activités. Cette année, la thématique est l'engagement. De ce fait, le Rize+ est en adéquation totale avec ce temps fort grace à son outil d'inventaire participatif. Cet inventaire est une incitation envers les citoyens à s'engager dans le projet du Rize+ en contribuant à partager leurs mémoires. L'arrivée d'un nouvel archiviste appuie l'idée de repenser l'usage du site et de susciter de l'intérêt auprès des habitants. Une autre action complémentaire servant à faire connaître la plateforme Rize+ est d'offrir une meilleure visibilité au site du Rize+ par le biais des différents réseaux sociaux.

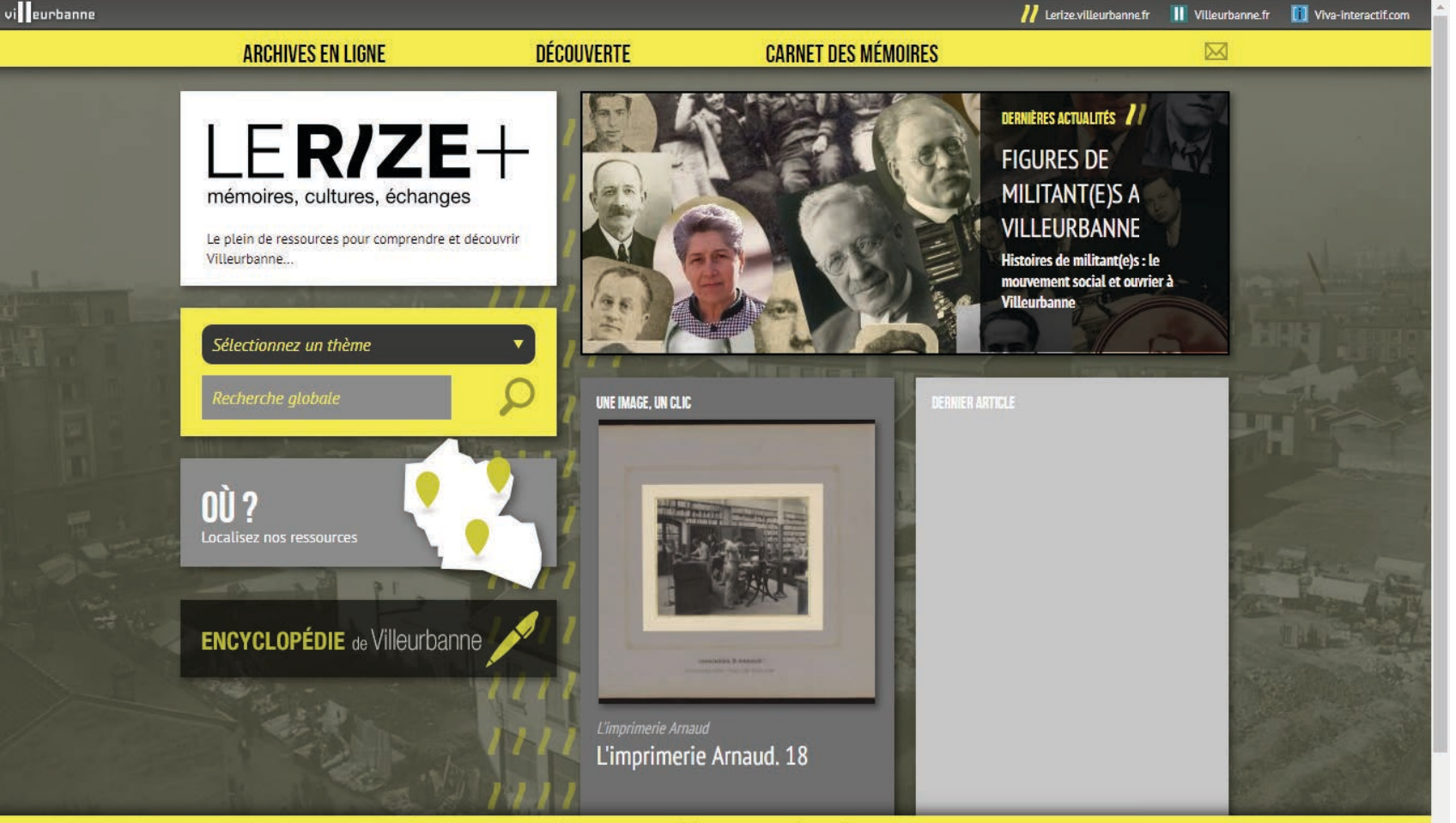

© Le Rize+ - Plan du site - Crédits et mentions (é

 $\overline{\mathcal{A}}$ 

## **B. Objectifs du projet**

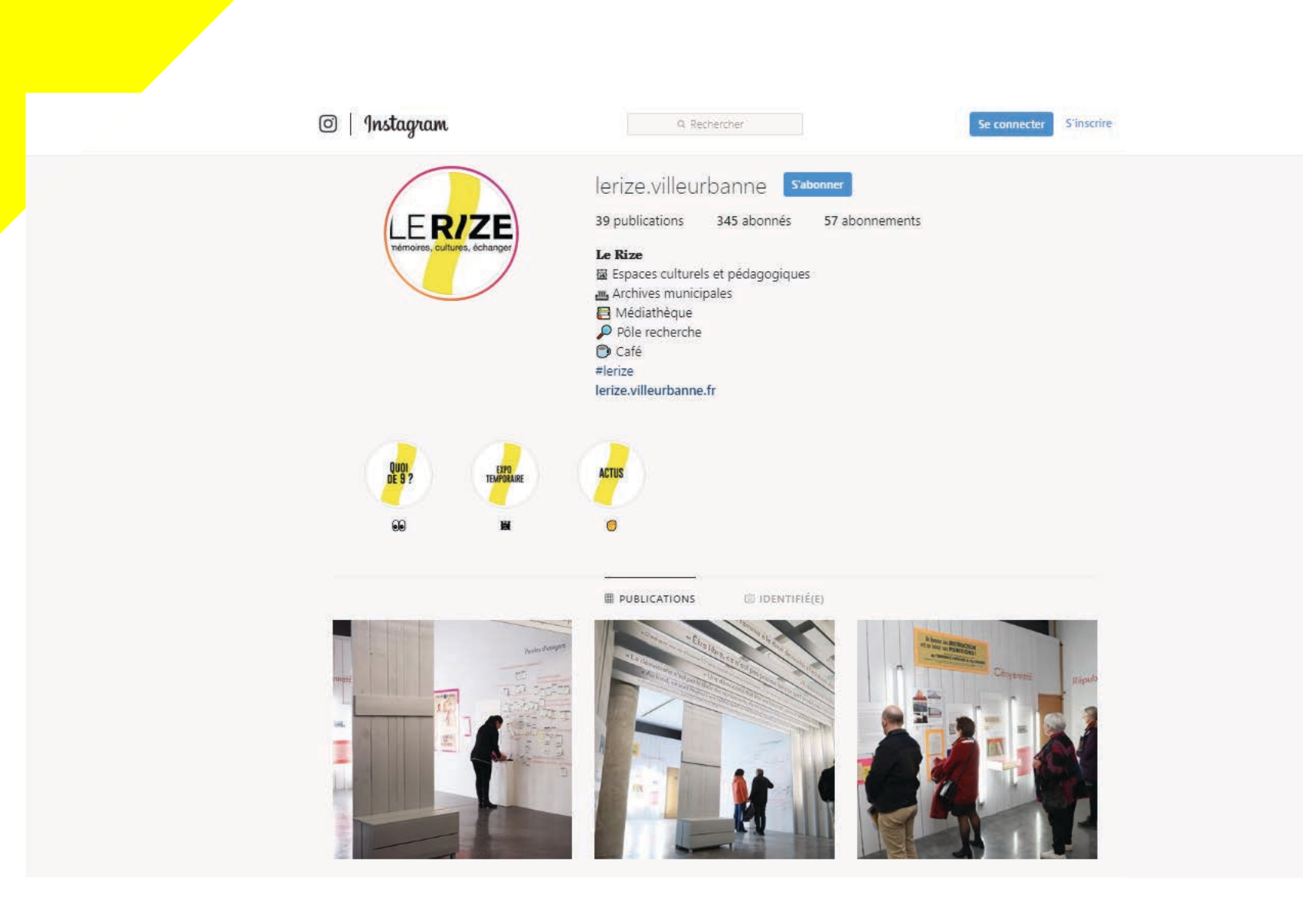

Dans le but d'unir la communauté de chercheurs pour produire une bibliothèque en ligne, élargir l'accès à un plus grand public, développer une démarche participative de la part des publics via l'inventaire participatif et conforter le rôle de la plateforme Rize+ comme outil de médiation culturelle, nous avons divisé le travail en 4 objectifs principaux:

1) Améliorer l'arborescence dans la recherche de ressources pour favoriser l'accessibilité. Pour offrir au site plus de visites et d'interactions, il faut valoriser le dynamisme et l'accessibilité de la plateforme, à travers des mots clés plus précis et onglets différenciés pour un public non averti, par exemple. Si la plateforme vise à conserver la mémoire d'une ville et mettre en évidence l'aspect communautaire de l'accès au savoir, l'objectif de ce travail est de réfléchir à une nouvelle dynamique de navigation et proposer une arborescence qui suscite la volonté des habitants à contribuer à l'inventaire participatif.

2) Renforcer la plateforme en tant qu'outil de médiation culturelle. Si l'objectif est aussi de conforter le rôle de la plateforme Rize+ comme outil de médiation culturelle, il faut d'abord que cela soit clair dès la page d'accueil. Vu qu'il y a une certaine complémentarité entre documentation et médiation culturelle, il est essentiel que la plateforme soit aussi simple que possible, de sorte que tous les types d'usagers puissent la utiliser. Il nous semble aussi important de rapprocher les deux entités (Rize et Rize+) et mettre en avant la richesse de cette relation, vu qu'aujourd'hui ils soulignent des enjeux un peu dissociés.

3) Valoriser le patrimoine local via l'intégration de l'inventaire participatif. À travers d'une nouvelle dynamique de navigation le but c'est proposer une arborescence qui suscite la volonté des habitants à contribuer à l'inventaire participatif de la plateforme. Par exemple, consacrer un onglet dans lequel l'inventaire participatif sera clairement explicité.

4) Étendre la cible au Grand Lyon. Si un des objectifs de la plateforme est d'élargir l'accès à un plus grand public (jusqu'au Grand Lyon par exemple), est nécessaire toucher tous les âges et aussi des différents publics sociaux. À cet égard est essentiel d'être présent dans les réseaux sociaux, comme l'équipe de presse a fait en créant une compte sur l'Instagram. Toutefois, offrir un langage simple et universel est aussi essentiel pour que tout le monde comprenne les utilisations de la plateforme et participe à l'inventaire participatif.

## C. Démarches participatives via la lecture d'articles universitaires

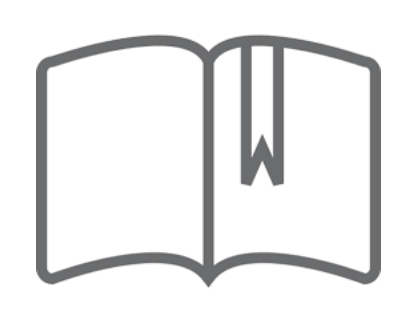

Nathalie Casemajor - La participation culturelle sur internet: encadrement et appropriations transgressives du patrimoine numérisé:

- Il y a deux types différents de publics qui envoient des archives et participent de la plateforme de façon collaborative: ceux qui sont des chercheurs et les gens qui viennet pour la curiosité.

- La notion de participation caractérise un ensemble de processus sociaux et démocratiques. Ça veut dire que pour qu'il y a un sens collectif de participation et collaboration, il faut donner un certain pouvoir aux usagers.

- Si le but est donner envie aux habitants de contribuer à l'inventaire participatif et ne pas dévaloriser certaines archives qui sont envoyées, alors il faut émanciper le public et permettre l'usage de la plateforme soit facile et démocratique.

numérisé:

- Documentarisation participative et la necessité de favoriser l'appropriation par diférents publics de documents devenus accessibles à tous sur internet pour y parvenir.

- La documentarisation peut être compris comme l'ensemble des opérations nécessaires visant à optimiser l'usage du document en permettant un meilleur accès à son contenu et une meilleure mise en contexte.

- Après une arborescence amélioré, avec des mots clés plus precis, Rize+ va pouvoir faciliter l'accès à l'information, mobiliser un territoire à travers des archives et toucher tous les publics qui vont contribuer à l'inventaire participatif.

- Cependant, pour pouvoir s'adresser aux différents types d'usagers il faut que le site soit le plus didactique que possible.

#### Lisa Chupin - Documentarisation participative et médiation du patrimoine scientifique

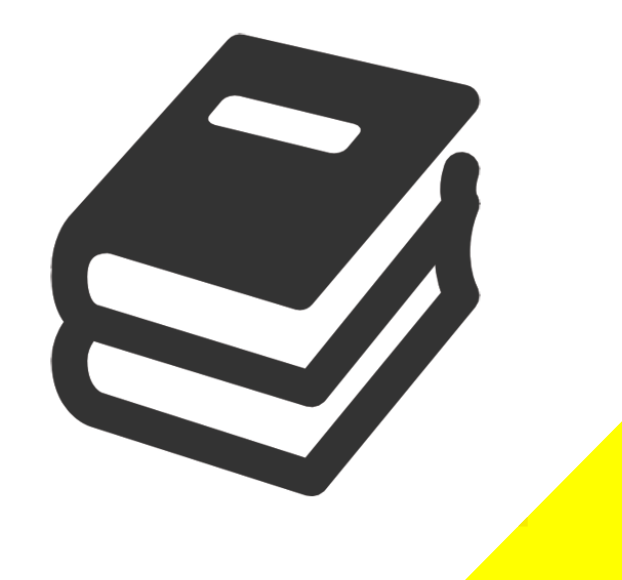

## A. Création et analyse de personas types de la plateforme

Pour mieux identifier les utilisateurs du site, nous avons créé trois personas correspondant aux cibles que nous avons identifiées. C'est-à-dire des personnes avec un intérêt pour la culture, l'histoire ou le patrimoine. Les utilisateurs actuels sont dans la majorité des personnes âgées et de la moyenne d'âge, ainsi une personne à la retraite et une professeure ayant la quarantaine permettent de répondre à ces profils. Avec l'envie de la commanditaire de toucher un public plus large et surtout les jeunes, un profil d'étudiant nous semble idéal. Cette vision sur les utilisateurs a été confirmée par la commanditaire lors de notre entretien.

Un persona, est un personnage fictif utilisé dans le développement d'un nouveau produit. Le persona est enrichi d'attributs (noms, prénom, âges...) pour mieux exprimer les caractéristiques du groupe cible. Cette méthode est utilisée généralement en marketing et nous servira, dans notre cas, à repenser le site internet en fonction des attentes des publics potentiels.

Ces personnages fictifs peuvent nous apporter leur façon d'utiliser un site tel que le Rize+, leurs attentes par rapport à ce site et aussi de décrire une utilisation type du site au travers de mini scénario.

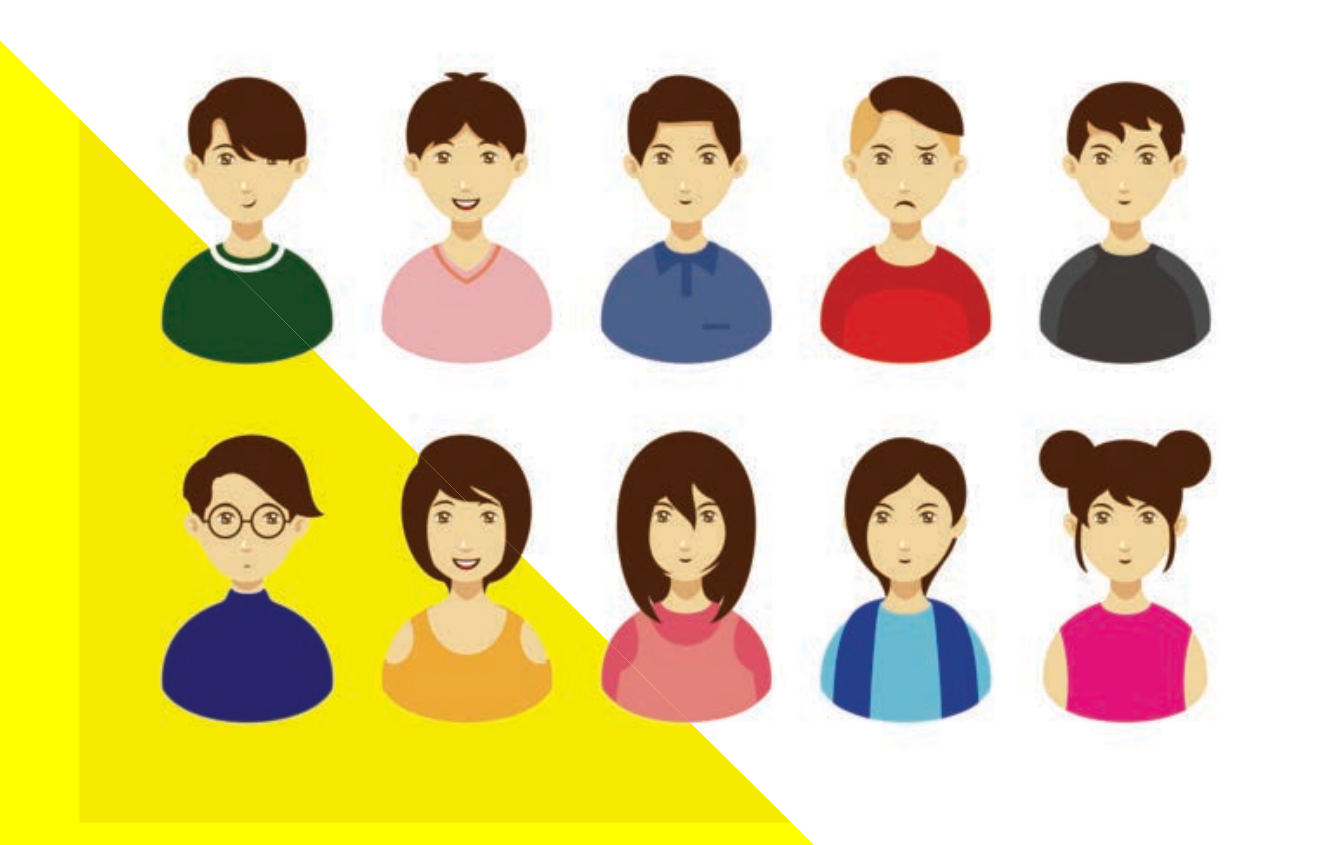

# Étudiant en licence Médias, Culture et Communication **Thomas Rousseau** Étudiant en médias, Culture et communication Age: 21 Travail: Étudiant en troisième année de licence médias, culture et communication Famille: Célibeteire Localisation: Lyon Personnalité Culture п Technophile Bibliophile

Thomas Rousseau, représentant un étudiant s'intéressant à la culture, aux nouveaux médias et à la technologie à comme attentes du site Rize+:

-Accéder à des documents numérisés (écrits, images, sons, films) -Pouvoir utiliser confortablement le site sur smartphone ou son ordinateur portable -Trouver des ressources pour son mémoire et ses cours - Découvrir les différentes expositions culturelles

Mini scénario : Thomas est dans le tramway en route pour l'université. Il profite de ce temps pour se rendre sur le site du Rize+ afin de compléter une recherche de documents qui pourraient lui être utiles pour son mémoire. Cependant, avec le site tel qui l'est aujourd'hui, lors d'une utilisation sur smartphone, l'ergonomie n'est pas agréable car l'étudiant confond les onglets et le site n'est pas optimisé pour les smartphones/tablettes. N'ayant pas beaucoup de temps, le site actuel a limité sa recherche de documents car la navigation est floue (aucun des onglets ne l'inspire). De ce fait, l'amélioration du site et de l'outil de recherche proposant un algorithme plus performant, des catégories plus diversifiées afin de filtrer au mieux la recherche de l'étudiant sont des priorités. Nous pourrons répondre au besoin de Thomas qui nécessite une recherche efficace dans un laps de temps assez court et sans surplus d'informations qui viendraient surcharger visuellement le site rendant l'utilisation de celui-ci compliquée sur des appareils électroniques de petite taille, la responsivité d'une plateforme est un élément essentiel de nos jours.

Xtersio

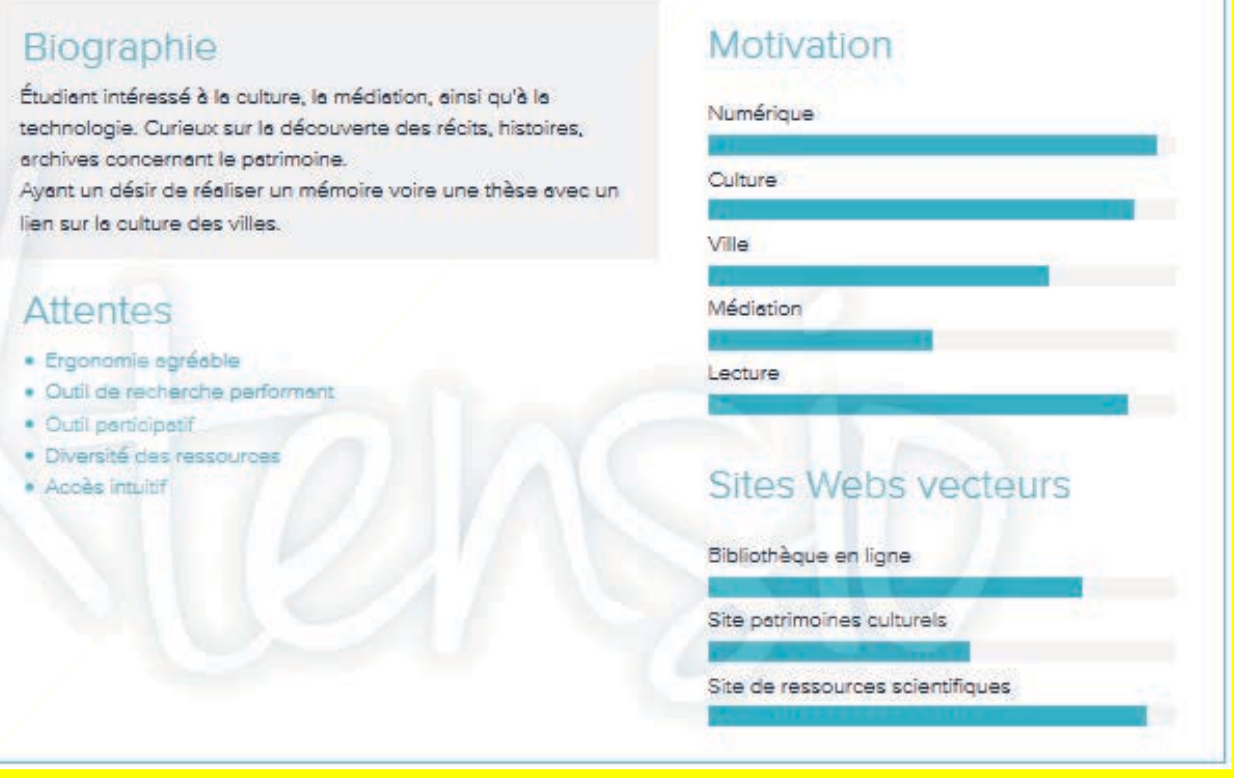

### A. Création et analyse de personas

Marie Piloti, professeure d'histoire passionnée par Villeurbanne et sa vie locale a comme attentes :

- -Récupérer et transmettre à ses élèves des documents téléchargeables, dossiers pédagogiques
- -Avoir un outil de recherche performant
- -Plateforme accessible et interactive pour ses élèves

**Scénario fictif :** Marie prépare un nouveau cours pour ses élèves de Terminale sur la Première Guerre mondiale et son impact sur Villeurbanne. Pour alimenter son cours, elle décide de se rendre sur le site du Rize+ qui contient de nombreux documents et archives concernant cette période. Son objectif est de pouvoir trouver facilement les documents qui l'intéresse et de pouvoir les télécharger pour les transmettre à ses étudiants. Malheureusement, avec la version du site d'aujourd'hui la recherche demande un certain temps (hors dossiers pédagogiques) afin de trouver les ressources correspondantes. L'amélioration du site du Rize+, répertoriant plus facilement les différentes catégories de documents présents faciliterait la recherche de Marie. De plus, la modification et l'amélioration de l'outil de recherche lui permettraient ainsi de gagner du temps lors de la recherche de documents et permettrait aussi de trouver des documents en lien avec ces attentes qu'elle n'aurait pas trouvées sans cette amélioration.

#### **Enseignante du second degré**

**Marie Piloti, professeure d'Histoire** 

#### Professeure d'histoire

Age: 32 Work: Professeure d'Histoire en classe de 2nd, 1ère et Terminale Family: Mariée, 1 enfant Location: Villeurbanne

#### Personnalité

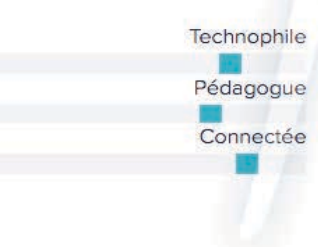

#### **Biographie**

Professeure passionnée de numérique. Elle enseigne à 70% sur des plateformes numériques (PowerPoint, Quiz en ligne, supports visuels en lignes...)

Quant à la préparation de ses cours, autodidacte, elle puise ses ressources dans les documents/archives mises à disposition sur les plateformes web publiques

#### **Attentes**

- · Site Web responsive
- · Documents stockables et téléchargeables (PDF) · Plateformes interactive accessible aux élèves
- · Facilité de navigation
- · Plateformes riches en ressources

#### Motivation

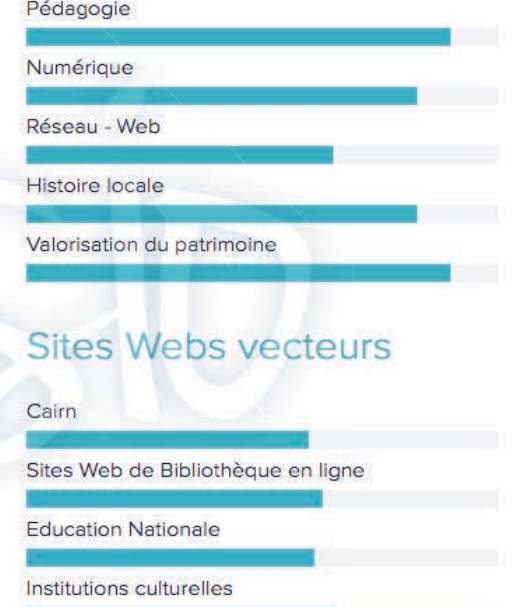

Xtensio

# Passionnée par Villeurbanne **Céline Jacquiot, retraitée**

**Architecte à la retraite** 

Age: 67 Work: Avec son mari, elle a travaillée toute sa vie dans une boîte qu'ils ont crée Family: Mariée, 3 enfants **Location: Villeurbanne** 

#### Personality

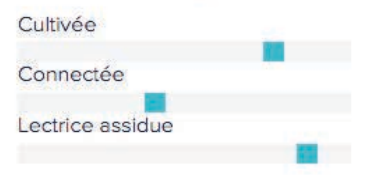

Céline Jacquot, représentant une architecte villeurbannaise à la retraite passionnée par le patrimoine de la ville ayant pour attentes :

-Partager ses mémoires

-Construire une communauté autour des "anciens" -Être aiguillée et guidée sur la plateforme -Visualiser de nombreuses expositions

Scénario fictif : Céline souhaite transmettre d'anciens plans de la ville qu'elle possède dans son placard. Pour cela elle a pensé à utiliser le site du Rize+ qui semble bien se prêter à ce type de récolte de patrimoine. Avec la version actuelle du site, il est possible de contribuer mais cela est assez complexe à effectuer, notamment l'emplacement où importer cette archive, l'utilité qu'elle remplira ou l'usage que le Rize+ en fera. Avec une amélioration certaine de cette partie dans la nouvelle version actuelle du site, cet onglet devra davantage aiguiller et guider les visiteurs dans leur démarche de mise en commun d'une ressource jusqu'à présent personnelle, cela permettra à Céline d'effectuer cette transmission sachant gu'elle oeuvre dans le but de promouvoir le patrimoine de la ville de Villeurbanne.

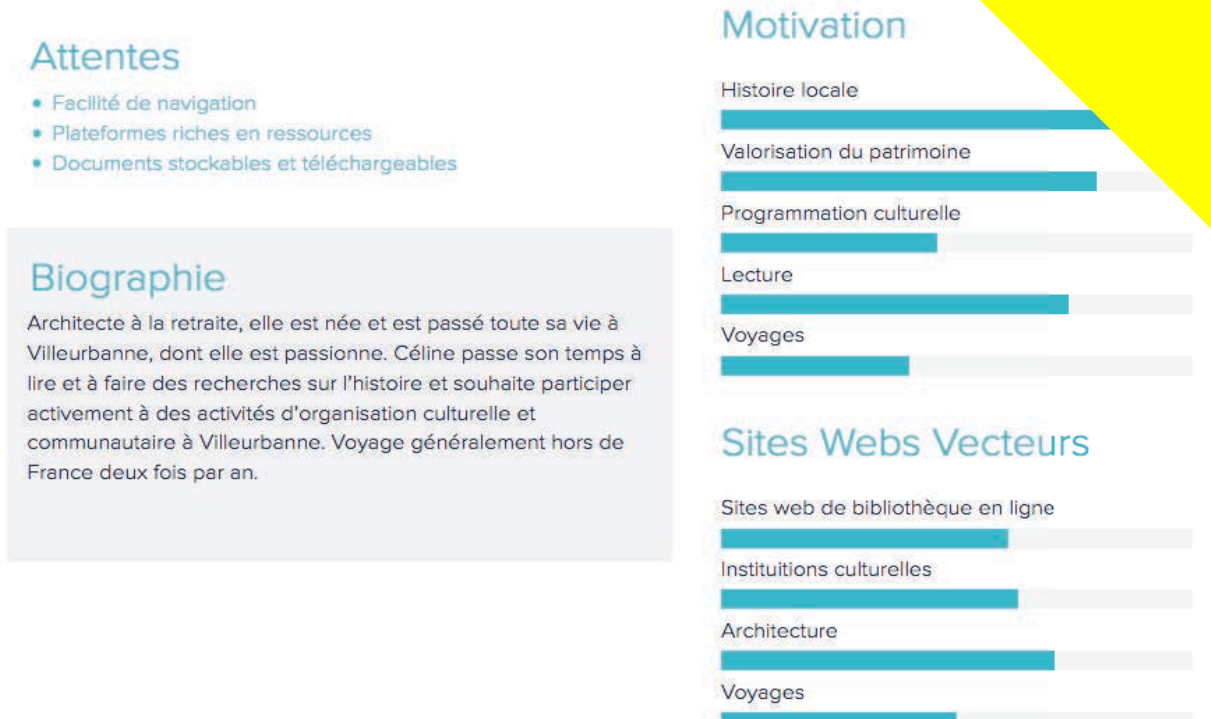

-Trouver des archives de la ville (l'histoire de la population, trouver des témoignages historiques des habitants et autres personnalités, anciennes images de la ville)

## B. Analyse du front et back-office de la plateforme

Reconnue d'abord comme un site de valorisation des archives de la Région Villeurbannaise, le Rize+ fut conçu sous le regard d'un prestataire externe habitué à d'autres projets numériques similaires (exemple : le site web des archives d'Orléans).

En commun, ces projets conçus par 1égal2 (le prestataire) ont une identité visuelle simple et des fonctionnalités ou onglets qui se ressemblent mutuellement. La principale caractéristique est un « haut de l'entonnoir » assez simple, qui démarre avec trois onglets et des buttons vers d'autres sites du groupe Rize.

Aujourd'hui, la plateforme Rize+ a une arborescence plutôt simple, sans chemins diversifiés, et un lexique peu intelligible pour un public débutant ou non connaisseur. Depuis la page principale ou "l'accueil", nous avons la possibilité de suivre les chemins observés dans l'image à côté:

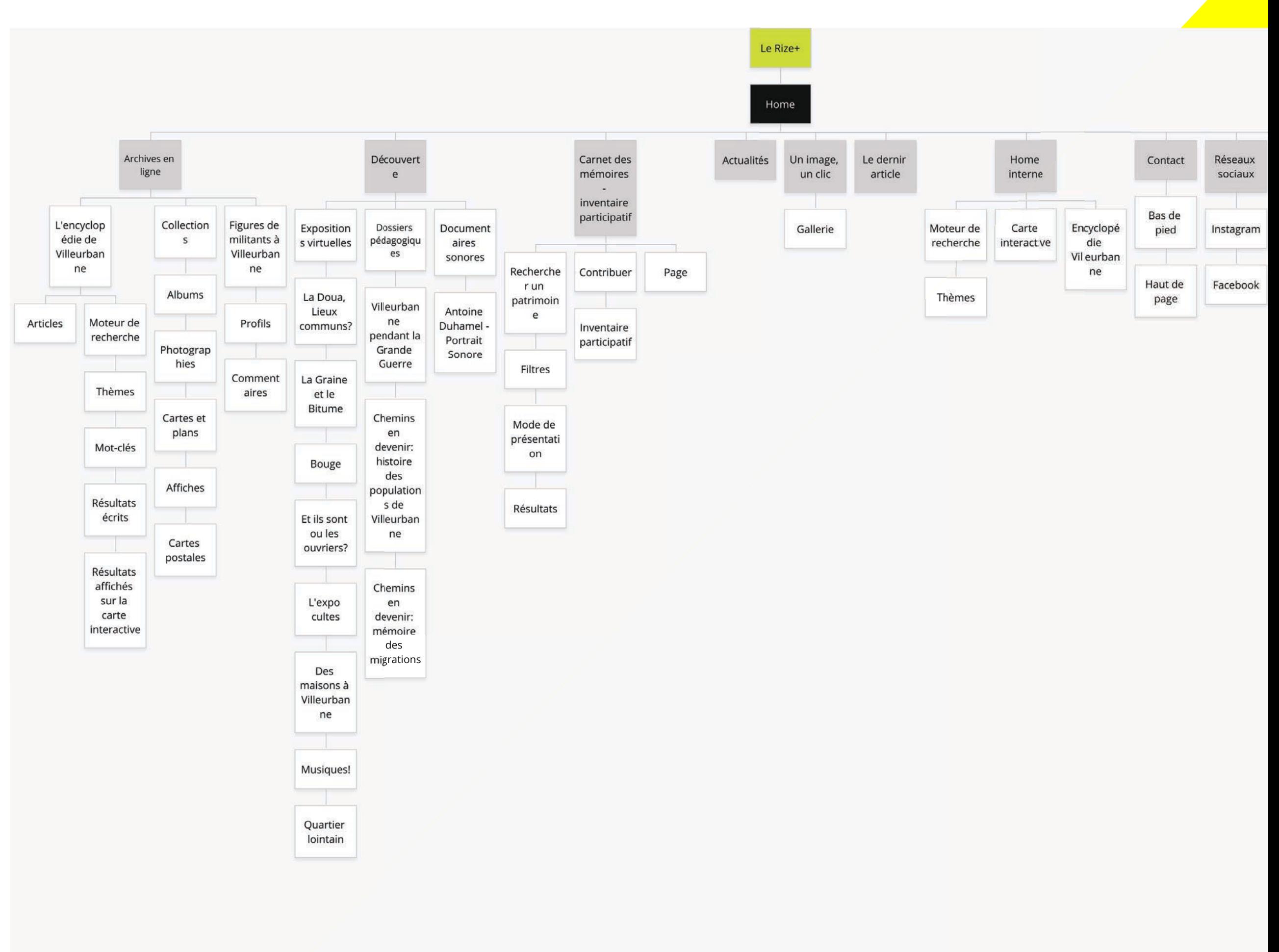

# B. Analyse du front-office de la plateforme

#### Onglets et fonctionnalités en double

- La navigation sur la plateforme prouve quelques défauts d'arborescence. Lexicalement, c'est le cas de la fonctionnalité Encyclopédie de Villeurbanne, qui apparaît à la fois sur presque toutes les pages internes du site ou comme sous onglet au sein de la rubrique "Archives en Ligne".

#### **Construction du lexique**

- Les mots-clés et lexique employés ne parlent pas aux utilisateurs. Étant donné que la plateforme Rize+ est un site de valorisation de la mémoire et de gestion des archives, il apparaît comme paradoxal d'utiliser le terme "d'actualités" pour illustrer les dernière publications. Cela peut constituer un élément qui pousse le public à amalgamer les rubriques et à limiter leur fluidité de navigation et de recherche. En remplacement de ce terme nous pouvons penser à "ajouts récents", "derniers ajouts" ou encore "nouvelles publications". Le terme "d'actualité" correspondrait plus à la plateforme de la structure Rize.

#### Ciblage des publics jeunes faible

- L'onglet "carnet de mémoires" qui apparaît comme visible dès l'entrée sur la plateforme, peut constituer un frein à des publics plus jeunes qui bien que lecteur du carnet, ne se projettent pas en acteur sur la plateforme.

#### Stimuler l'inventaire participatif

- L'inventaire participatif (ici la sous division "contribuer") est placé en sous-division d'un onglet alors que l'un des deux principaux objectifs est de valoriser cet inventaire. Le site du Rize+ nécessite rôle. d'un onglet expliciter ce pour

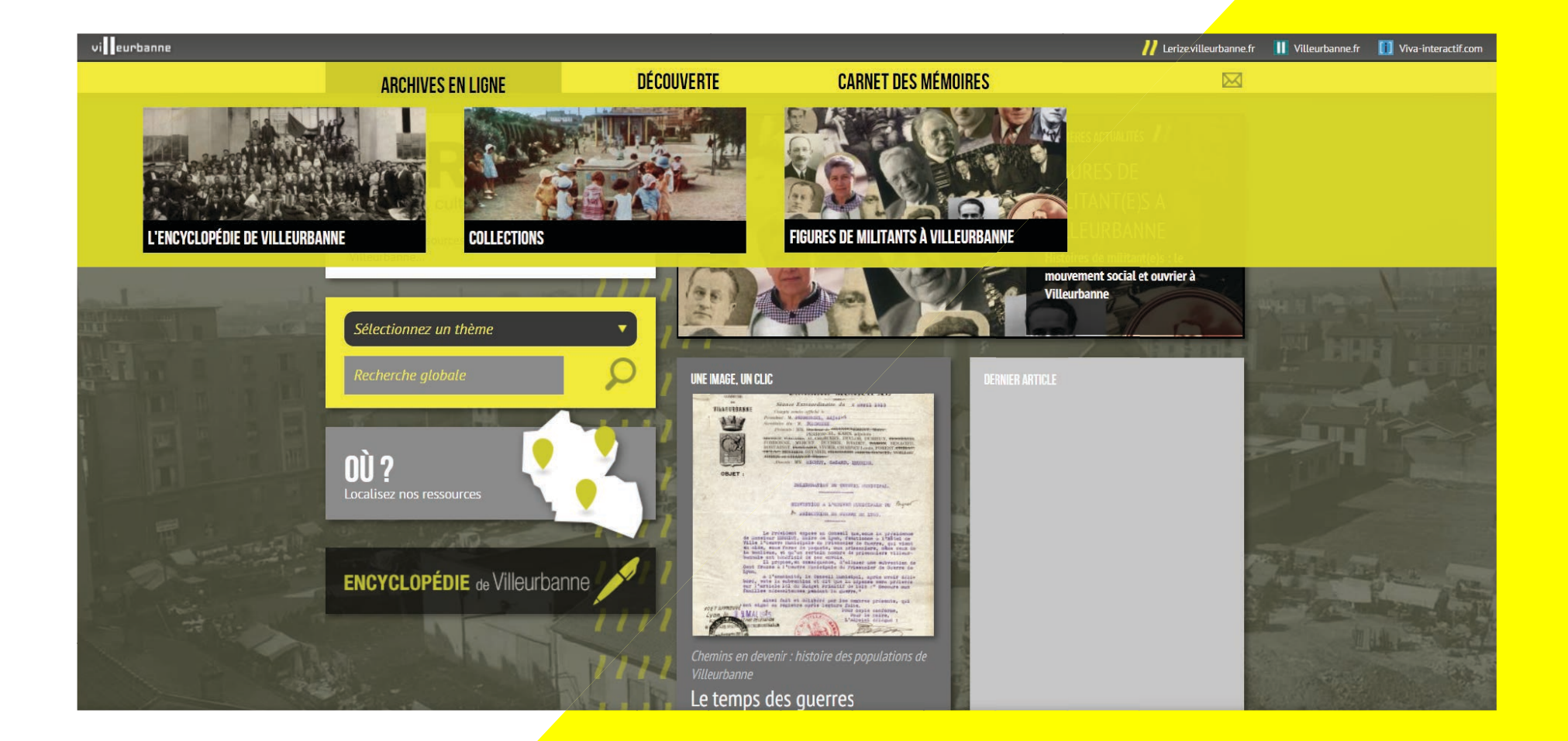

# B. Analyse du front-office de la plateforme

#### Absence d'onglet "Accueil"

- Les publics visiteurs n'ont pas un point de repère sur la plateforme qui leur permet de "réinitialiser" leur recherche et donc rendre leur navigation plus fluide et accessible.

- L'importance de décrire la relation entre le Rize et le Rize+ pour élucider les différents enjeux de chaque site web.

#### Atouts ne pas mis en avant

- Notamment la carte interactive qui est un moyen plus ludique d'effectuer une recherche ou bien la recherche globale par mot clé qui représente la première étape clé d'une recherche.

- Recherche globale est floutée lorsque l'on s'intéresse aux onglets. Navigation difficile à fin d'obtenir une ressource recherchée via les onglets qui semblent mélanger plusieurs espaces de recherche. Il paraît plus efficace la création d'un outil de recherche dans les archives qui mélange différents filtres comme localisation, thème, type de ressource, période chronologique et outil de téléchargement.

- Accumulation de des documents dans les onglets Archives en ligne et Découvrir.

#### Un public scolaire pas exploité

- Fréquenté par un public important des jeunes et enseignants susceptibles d'y trouver des ressources pour aborder en classe avec leur élèves, le Rize+ ne exploite pas vraiment cette possibilité, alors qu'il peut être moteur d'ateliers de médiation. La création d'un espace pédagogique paraît essentielle, dans le but d'améliorer l'expérience des professeurs sur la plateforme, bien comme la médiation de ces documents. Cet espace pourrait, aussi, être un mécanisme intéressant pour attirer les plus jeunes via la participatif des professionnels de la pédagogie.

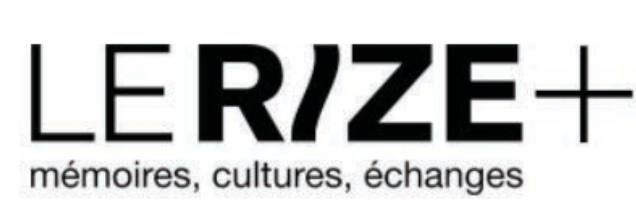

Le plein de ressources pour comprendre et découvrir Villeurbanne...

#### Sélectionnez un thème

- Administration et service public
- Architecture et urbanisme
- Culture et éducation
- Economie et industrie
- **Environnement**
- **Histoire**
- Logement
- Politique
- Population
- Religion
- Santé
- Social
- Sport et loisirs

#### Recherche globale

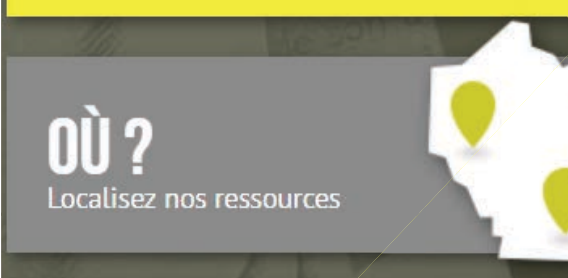

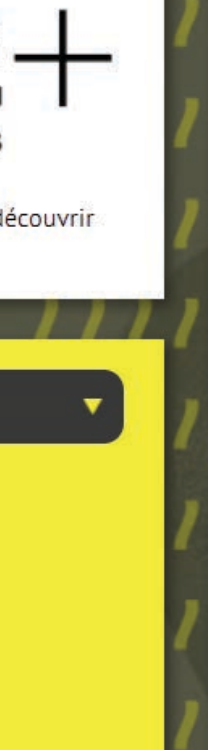

 $\mathbf C$ 

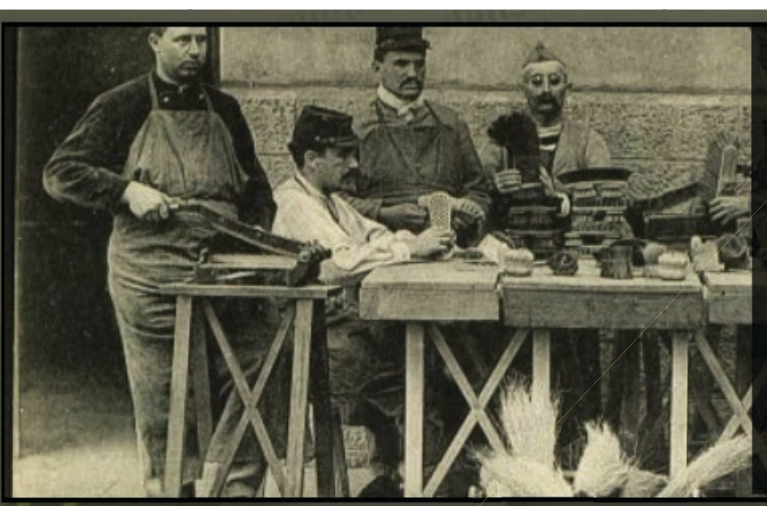

#### DERNIÈRES ACTUALITÉS

Villeurbanne pendant la Grande Guerre : la mallette pédagogique en ligne

UNE IMAGE. UN CLIC

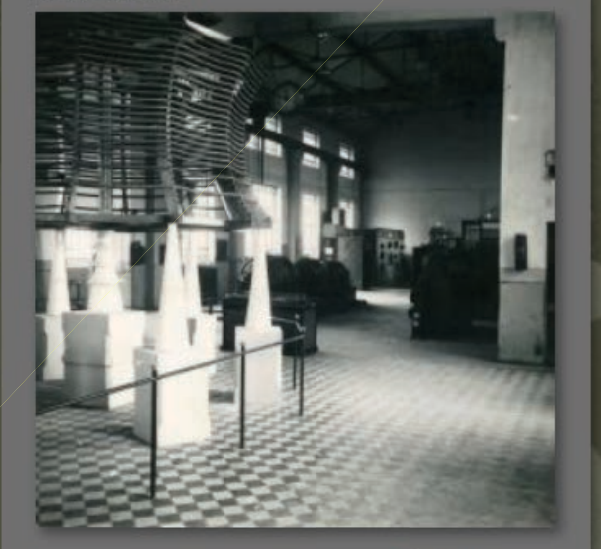

La Station radio-émettrice de Lyon-La Doua La station radio-émettrice de Lyon-La Doua

**RERNIER ARTICLE** 

 $y f$ 

# B. Analyse du back-office de la plateforme

#### Manque de flexibilité et coût

- Basé sur une interface conçue par le prestataire externe, le back-office du site web est assez simple et limité. Les éditeurs du site, à chaque nouvelle proposition ou changement au niveau technologique, doivent contacter le prestataire, ce que engendre un coût.

#### Différents utilisateurs et visions

- Projet qui sert à différents pôles au sein du Rize, le Rize+ est caractérisé par l'utilisation des professionnels avec des visions aussi différents sur le rôle de la plateforme. Le Rize+ n'apparaît pas seulement comme un outil de diffusion et communication, mais comme un projet qui connecte des archivistes, médiateurs culturelles, etc.

#### Manuel de rédaction

- Pour répondre à cette question lié aux différents utilisateurs et usages déjà établies, il paraît essentiel unifier la façon dont laquelle le backoffice et le site sont appréhendes. Un manuel de rédaction, avec certaines règles et consignes par rapport l'indexation du contenu, peut être une bonne action.

### Fonds sériels **Bases documentaires AM Le Rize**

A ACCUEIL > BIENVENUE

Bienvenue dans votre module d'administration

#### DERNIÈRES FICHES DE VOS BASES **Encyclopédie**

- l'Autre Soie ⊙ 15/04/2019 à 15h53
- **⊙** 09/04/2019 à 18h21
- 
- ⊙ 06/03/2019 à 11h25
- © 01/03/2019 à 12h01
- ⊙ 20/02/2019 à 12h41
- **9 20/02/2019 à 12h25**

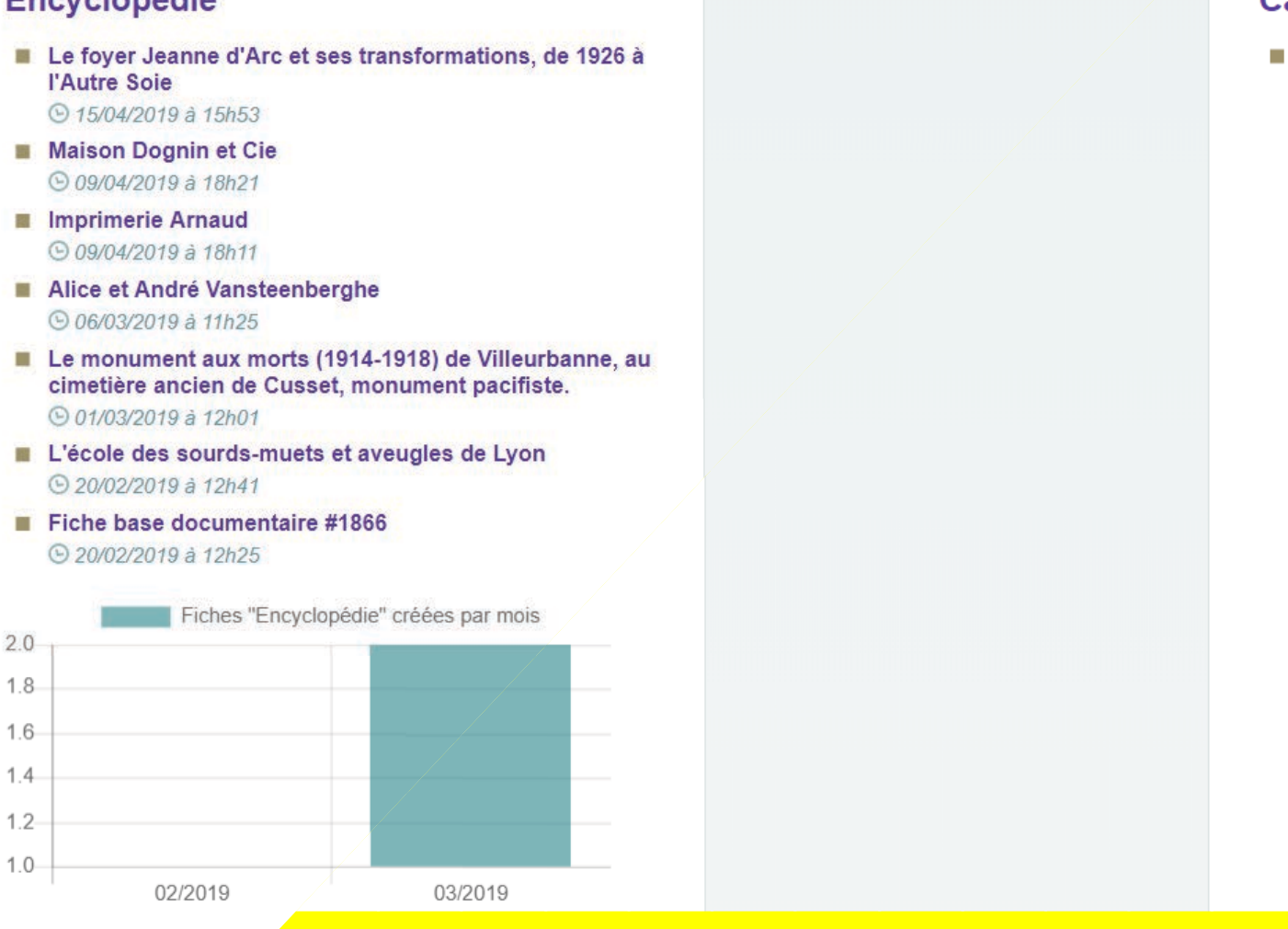

#### DERNIÈRES FICHES DE VOS FONDS SÉRIELS **Cartes Postales**

Fiche de fonds sériels #548 ⊙ 25/03/2019 à 14h38

# C. Étude comparative de 4 sites web similaires (Benchmark)

#### Pourquoi avoir choisi ces sites?

- Des publics identiques : les archives, étant un service généralement public, leur accessibilité se doit d'être fluide et universelle (Ex : Site web de l'inventaire PACA qui cible, lui aussi un public local.)
- Tous ces sites recouvrent le même rôle que la plateforme RIZE+ : le classement, la mise en ligne et la consultation d'archives
- Les plateformes étudiées ont des enjeux et objectifs proches : favoriser l'accès à la recherche via une arborescence et un contenu intelligibles et accessible à tous
- Le site web des archives d'Orléans est devloppé et géré par le même prestataire que le RIZE (1egal2), notre étude permettra d'évaluer la faisabilité des moyens préconisés.

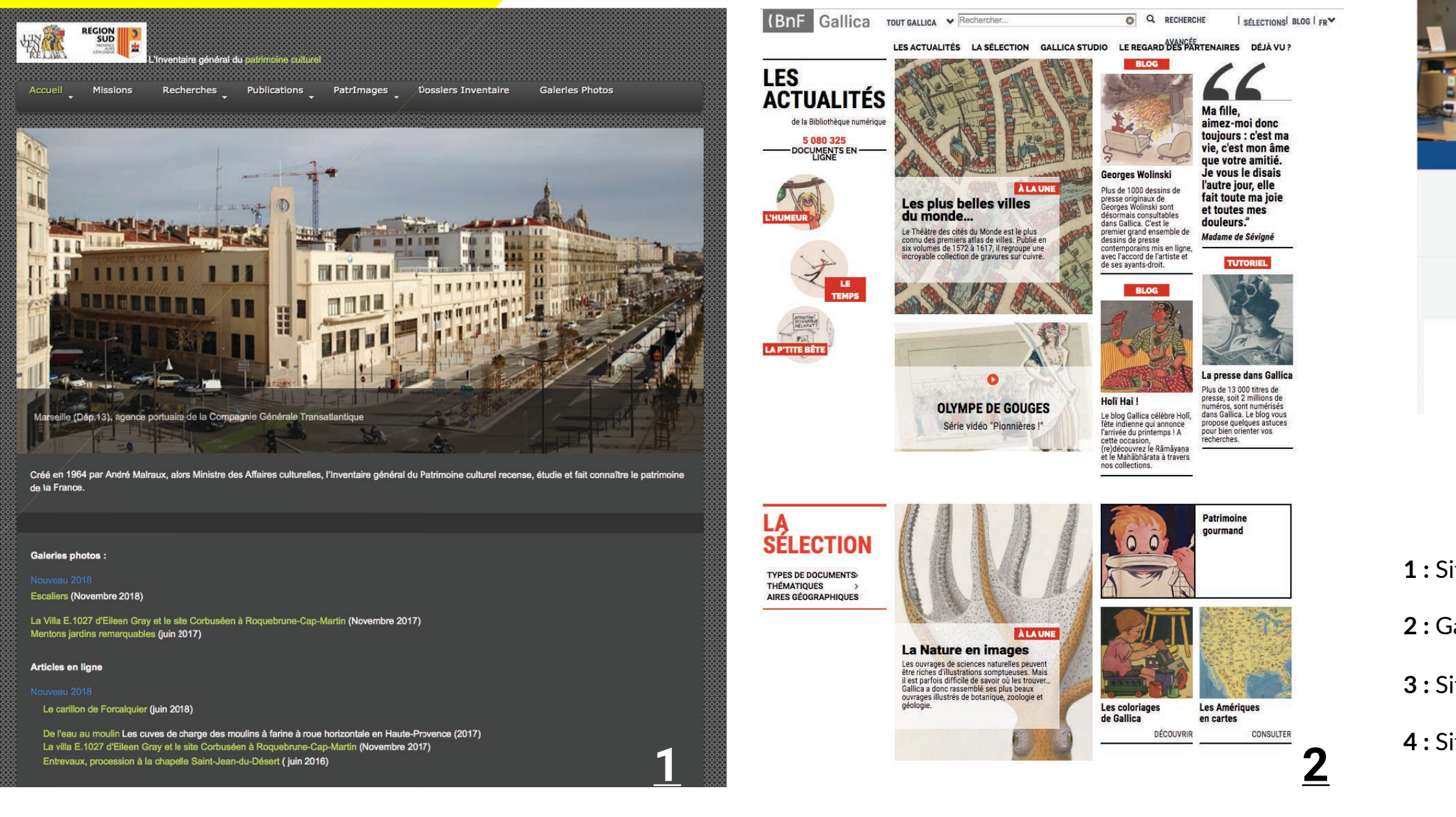

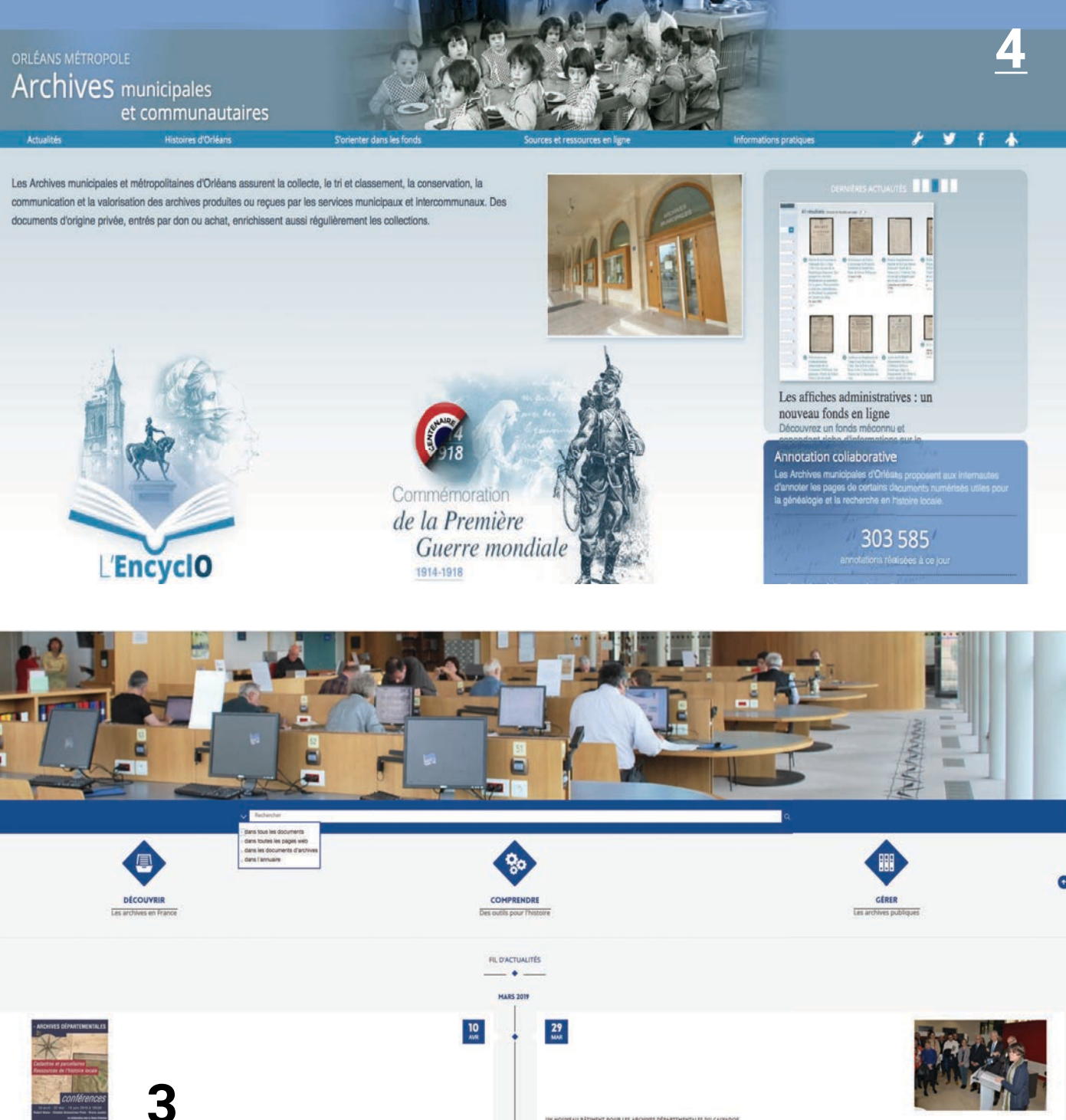

1: Site de l'inventaire du patrimoine culturel PACA - https://patrimages.maregionsud.fr/ 2: Gallica - Bibliothèque numérique de la bibliothèque nationale - https://gallica.bnf.fr/ 3: Site web des archives nationales - https://francearchives.fr/ 4: Site web des archives de la ville d'Orélans - http://archives.orleans-metropole.fr/

# C. Étude comparative de 4 sites web similaires (Benchmark)

#### Synthèse benchmarking

Ci-dessous, nous avons relevé les points clés de notre analyse benchmark au regard des objectifs et enjeux de la plateforme RIZE+ qui sont pour rappel : la mise en valeur d'un patrimoine local, le renforcement de la plateforme comme outil de médiation culturel et enfin, l'intégration de l'inventaire participatif. Bien entendu, ils pourront être respecté via l'arborescence et l'accessibilité de la plateforme

- Orientation du visiteur en fonction de son niveau d'expertise et de connaissance des archives traditionnels et/ou de sa maîtrise du numérique

**Exemple** Sur le site web francearchives, nous voyons sur la page d'accueil 3 pôles : découvrir, comprendre et gérer. Ainsi, l'utilisateur se voit pré-orienté dans sa navigation dès son entrée sur le site web, cela renforce donc son accessibilité car la plateforme se charge d'accompagner la navigation du visiteur.

- Certains des sites étudiés disposent de ressources et méthodes de recherche interactives. Par interactives, nous entendons à mixer les supports et donc indirectement à répondre aux attentes d'un segment de public plus jeune. **Exemple** Sur Gallica, un onglet appelé « Gallica Studio » répertorie toutes les ressources interactives du site web (comme des jeux de mémory à créer, des recherches par image ou encore les nouveautés concernant les « techniques » de recherche)

- Présence de nombreux verbes d'actions en intitulé d'onglet ou de questions oratoires. Les verbes d'action et questions rhétoriques font appel à la fonction conative de Jakobson, c'est-à-dire qu'il vise plus directement le lecteur en l'incluant dans le mot. Par un verbe d'action, le public se sentira donc plus concerné et ammené à « agir » dans sa navigation Exemple Découvrir, comprendre, gérer sur la page de francearchives, onglet « Déjà vu? » sur Gallica ou encore « s'orienter dans les fonds » sur le site web des archives d'Orléans

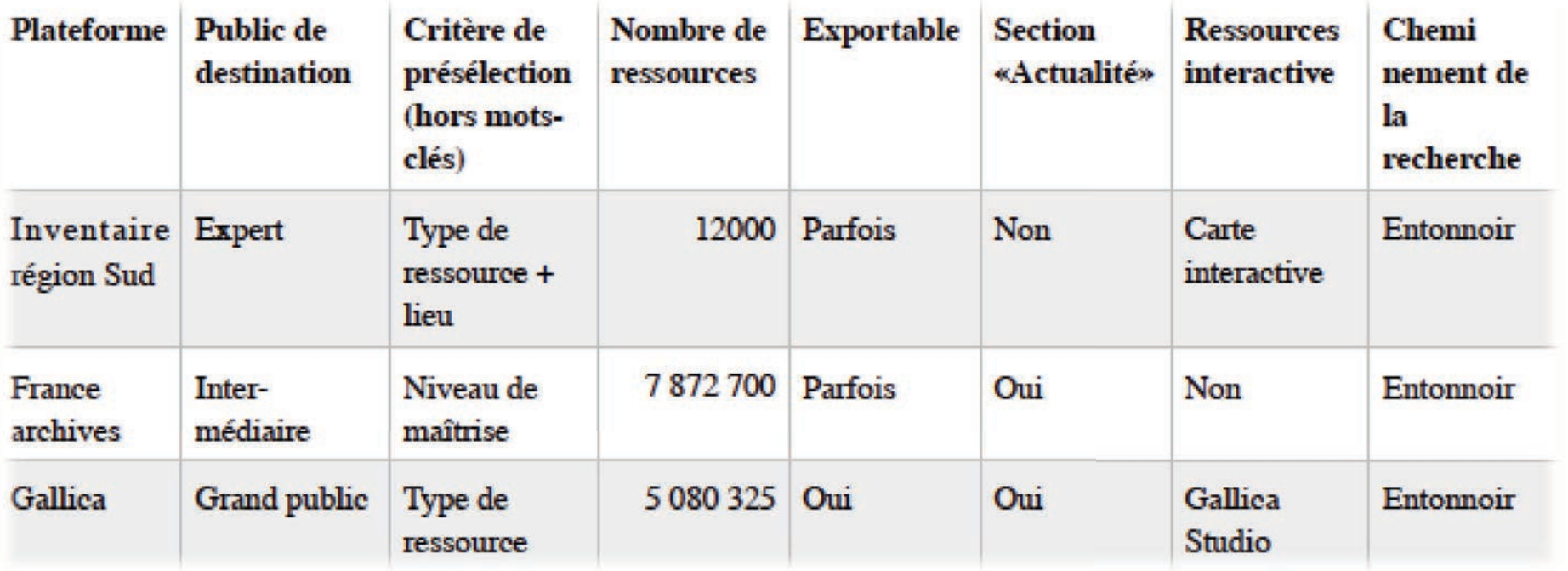

# LERIZE mémoires, cultures, échanges

- Présence d'espaces destinés exclusivement à un segment de public. Le fait de réserver des « espaces » à un type de public le fera se sentir plus concerné et plus investi dans sa navigation.

Exemple Sur le site web des archives d'Orléans, nous pouvons clairement observer un sous- onglet « Espace pédagogique » dans lequel des ressources sont mises à disposition pour le personnel pédagogique

- Une arborescence en « entonnoir » est observée sur la totalité des sites web étudiés. Par entonnoir nous entendons un affinage par étape dans la recherche. En tapant dans un second temps un mot clé, pour venir ensuite l'affiner en fonction d'autres critères.

Exemple Ci contre, la proposition de critères après tapé le mot clé « Marseille » dans la barre de recherche initiale. Ainsi, que la recherche de l'usager soit précise ou non, il pourra plus facilement accéder à la ressource en fonction du critère qui lui correspond

Recherche simple : Marseille **Tout** -Marseille

#### **RESULTATS**

Documents consultables en ligne (84 752)

Documents consultables sur place (3 221)

**Affiner** 

**Exporter** 

Lancer la recherche dans ces résu

Site de consultation **Gallica (83 508)** Bibliothèque Méjanes (198) Occitanica (123) Bibliothèque patrimoniale numérique de l'u... Bibliothèque de l'INHA (100) Medic@ (93) Plus d'éléments

Type de document  $\overline{\phantom{0}}$ Livres (73 063) Presse et revues (6 666) **Objets (2 179) Images (1 490)** Manuscrits (659) **Cartes (280)** 

#### Plus d'éléments

Q

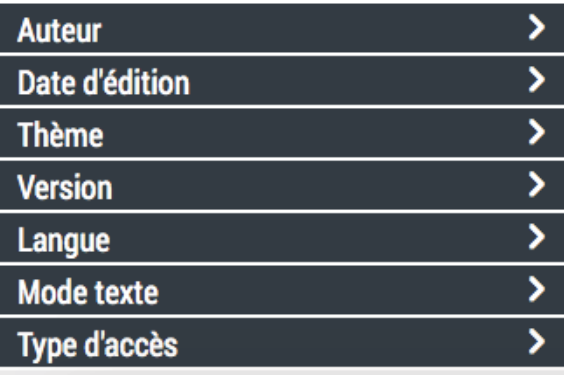

# **III.** Préconisations

## A. Maquettes fictives et listing des propositions

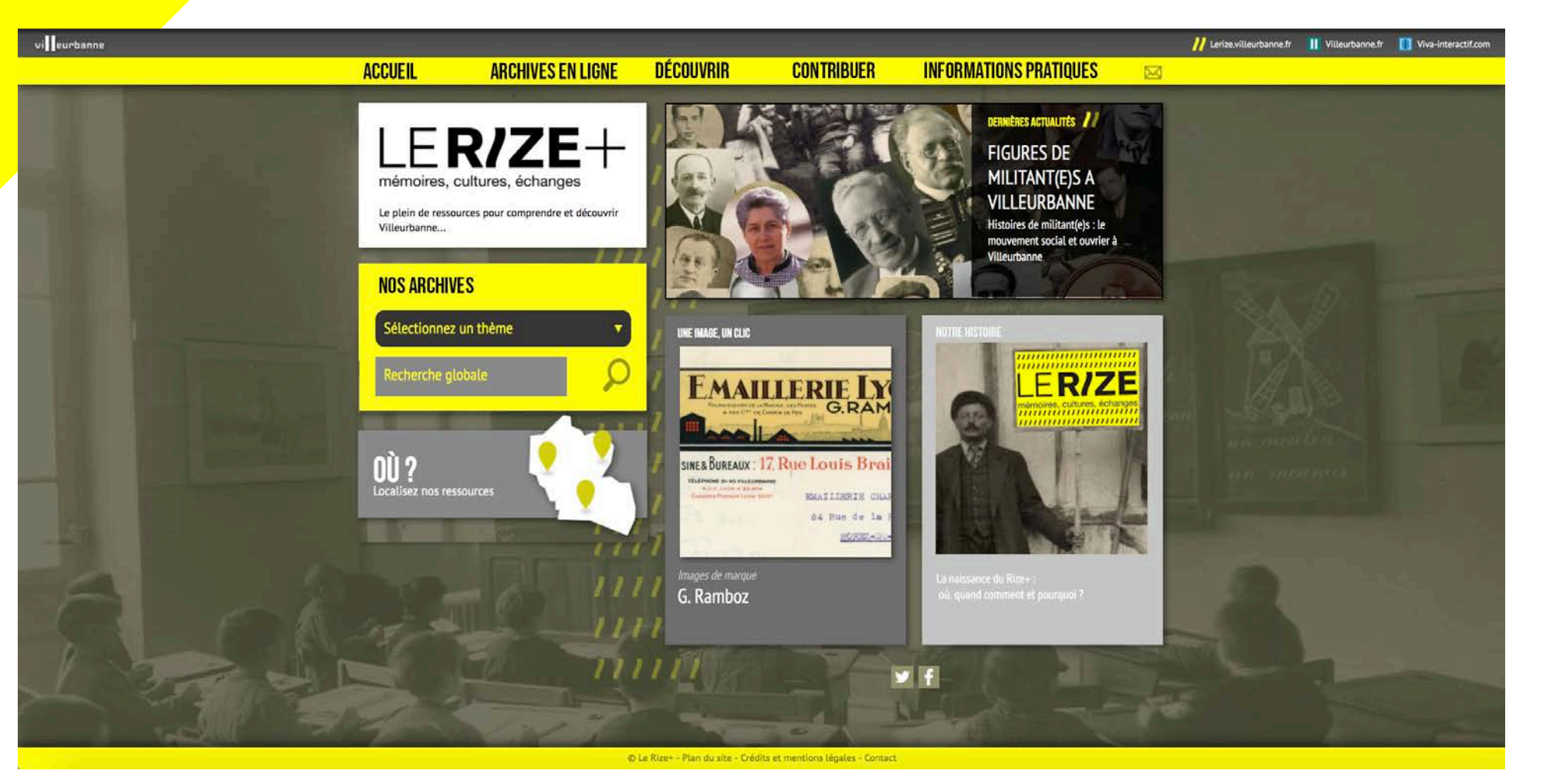

## Page d'accueil

**- Suppression de la section "Encyclopédie de Villeurbanne" ;** afin de clarifier et d'adapter au mieux la méthode de recherche à un plus grand public, nous intégrerons les ressources encyclopédiques aux archives en ligne afin de simplifier les espaces de recherche. Par la suite, nous veillerons à distinguer quand bien même les différents types de ressource.

**- Changement de l'onglet découverte vers "découvrir" :** le fait d'utiliser un verbe d'action plutôt qu'un nom permettra au public qui navigue d'être inclus et concerné par un des espaces de la plateforme. Les deux pôles de recherches sont désormais mis en avant sur la page d'accueil du site web, entre autres, nous mettons en avant l'atout de pouvoir à la fois rechercher une ressource via des mot-clé (assimilé donc à une recherche plutôt classique) mais surtout la possibilité de rechercher géographiquement une ressource, un patrimoine grâce à une carte interactive. Le fait de mixer des supports (visuels, textuels) sera un argument supplémentaire à l'élargissement des publics touchés

- Nous avons remplacé la **section "dernier article**" par un lien vers l'histoire du Rize+, un cartouche qui ne s'actualise pas en même temps que les deux autres sections de la page que sont "Actualités" et "Un clic, une image". Cet hyperlien sera destiné à présenter les enjeux et objectifs du Rize+ en rédigeant un court texte présentant ces derniers ainsi qu'une courte description des différentes ressources disponibles sur le site web. Ainsi, les public se verra prévenu et pré-orienté dans sa navigation sur la plateforme

**- Conservation des sections "Actualités" et "Un clic, une image**" cependant nous avons supprimé le mot "dernières" qui n'ajoute aucune plus value particulière au terme "d'actualités", c'est d'ailleurs ce que nous avons pu observer lors de nos analyses benchmark. Ces deux sections représentent deux éléments clés de la plateforme qui ne ciblent aucun public en particulier donc indirectement, un grand public et permettent d'avoir une rapide "bande annonce" visuelle du contenu du site web. D'autant plus grâce à "Un clic, une image" qui souligne le caractère interactif du Rize+, souvent destiné un grand public.

### A. Maquettes fictives et listing des propositions

- Section présentation : celle-ci représente le cartouche visualisé sur la page d'accueil du site internet. Dans celleci nous retrouverons le lien entre la structure du Rize et la plateforme du Rize+, les enjeux et objectifs du Rize+, son fonctionnement ainsi que les types de ressources disponibles. Ainsi les visiteurs seront éclairés sur le rôle de la plateforme et pré-aiguillé dans leur parcours de recherche.

<sup>-</sup> Section "Derniers ajouts" : cette sous division représente le "journal de bord" de la plateforme. Nous pourrons chronologiquement suivre les ressources récemment ajoutées. Chacun d'entre elles détaillera tous ses éléments de classification : type de ressource, thème, localisation, période ; ainsi le lecteur pourra se familiariser avec la méthode de classification et de recherche. La page "derniers ajouts" contiendrait 20 ressources consultables, en constante rotation chronologique.

 $\blacksquare$  **Section "Villeurbanne, histoire et archives" :** cette section paraît importante en vue des enjeux fondamentaux du Rize que sont rassembler la population autour d'un récit commun ainsi que la mise en valeur d'un patrimoine et d'une histoire locale. Sur celle-ci, nous pourrons retrouver une sous division des "archives" à disposition sur la plateforme uniquement réservée à Villeurbanne. Une présentation de la rubrique ainsi qu'une classification par thème figurerait sur la page de cette rubrique. Cela peut être un point essentiel notamment lorsqu'il s'agit de correspondre aux attentes d'un public particulier, comme le persona préalablement établi "Céline Jacquiot" (retraitée et habitante de Villeurbanne depuis sa naissance) qui navigue sur le site afin de servir ses pratiques de remémorations et de mise en valeur de son patrimoine culturelle. A l'inverse, si un public plus large s'oriente vers le Rize+ pour une recherche à propos de Villeurbanne (étant donné que cela représente le principal rôle de la plateforme), alors sa navigation se fera plus fluide car plus ciblée.

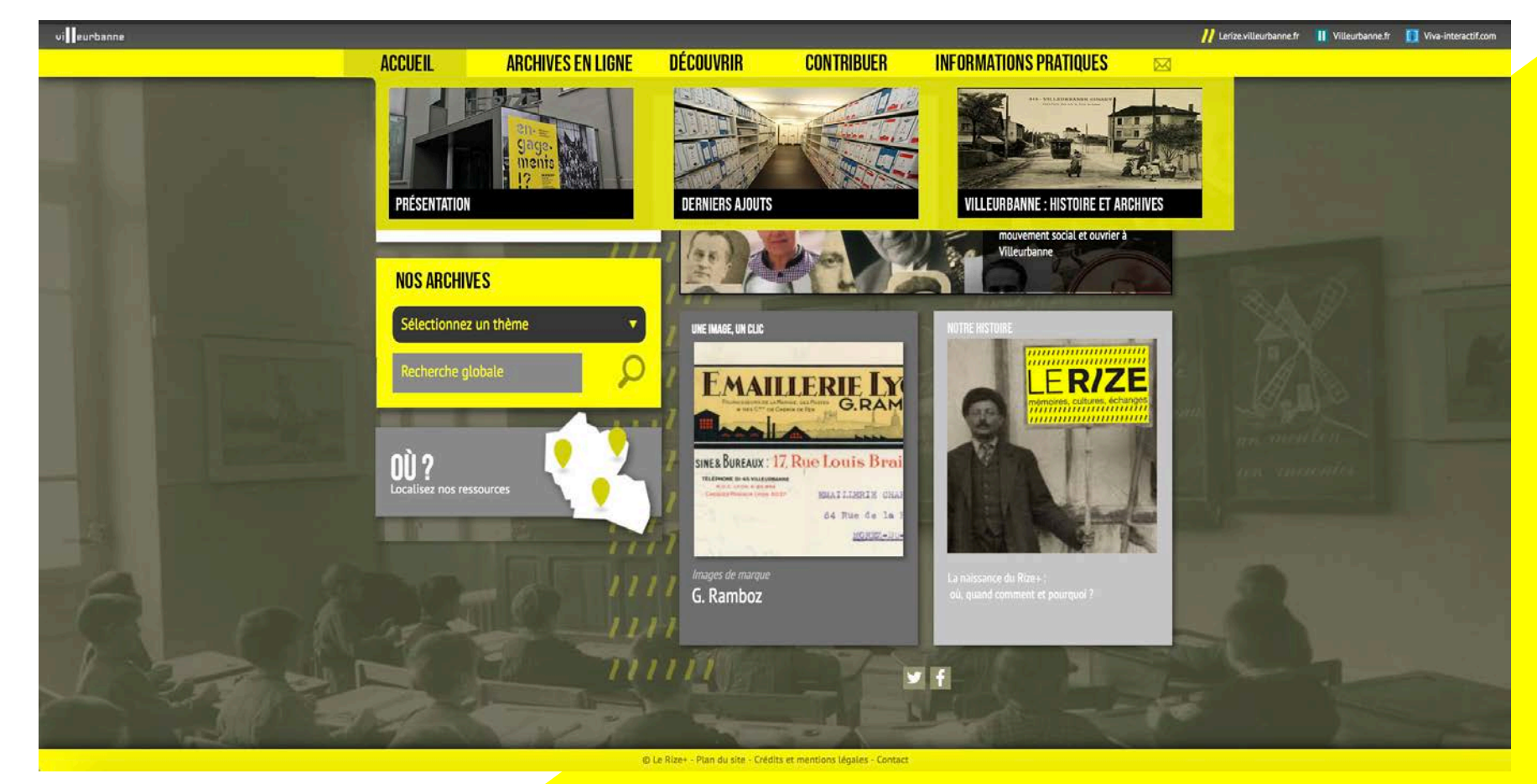

### 1er onglet : Accueil

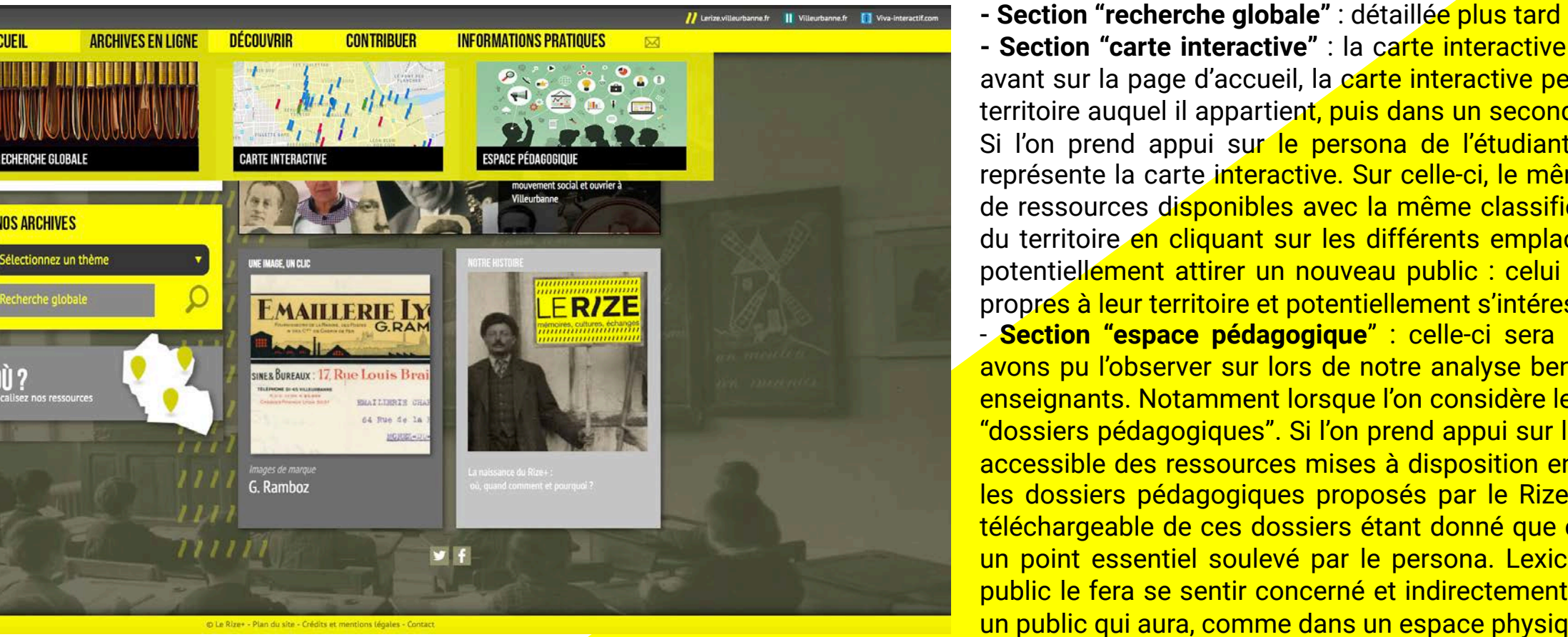

**- Section "carte interactive"** : la carte interactive sera une autre façon d'appréhender la recherche. Comme mise en avant sur la page d'accueil, la carte interactive permettra au visiteur de se projeter et de s'identifier physiquement au territoire auquel il appartient, puis dans un second temps, peut être une nouvelle façon de rechercher ses ressources. Si l'on prend appui sur le persona de l'étudiant, nous valoriserons donc le côté interactif et multi-supports que représente la carte interactive. Sur celle-ci, le même algorithme que pour la recherche globale soit, le même nombre de ressources disponibles avec la même classification, simplement ces dernières seront consultables via une carte du territoire en cliquant sur les différents emplacements avec la possibilité de zoomer. De plus, cette carte pourra potentiellement attirer un nouveau public : celui du Grand Lyon qui pourra plus facilement localiser les ressources propres à leur territoire et potentiellement s'intéresser à celles de Villeurbanne car plus visibles et accessibles.

- **Section "espace pédagogique**" : celle-ci sera exclusivement destinée au personnel pédagogique. Comme nous avons pu l'observer sur lors de notre analyse benchmark, il est important de faire apparaître un espace destiné aux enseignants. Notamment lorsque l'on considère leurs visites comme assez régulières grâce à la mise à disposition de "dossiers pédagogiques". Si l'on prend appui sur le persona de la professeur d'Histoire, alors elle aura une vision plus accessible des ressources mises à disposition en rapport avec sa profession, en deux clics, celle-ci pourra atteindre les dossiers pédagogiques proposés par le Rize. Le point essentiel serait de conserver le caractère exportable et téléchargeable de ces dossiers étant donné que ce support est mobile et voyage entre les terminaux, c'est d'ailleurs un point essentiel soulevé par le persona. Lexicalement, l'action de qualifier "d'espace" propre à une typologie de public le fera se sentir concerné et indirectement plus actif quant à la plateforme. Cela pourra permettre de fidéliser un public qui aura, comme dans un espace physique, son espace lui étant exclusivement destiné.

### 2ème onglet : Archives en ligne

**ACCUEIL** 

**NOS ARCHIVES** 

### A. Maquettes fictives et listing des propositions

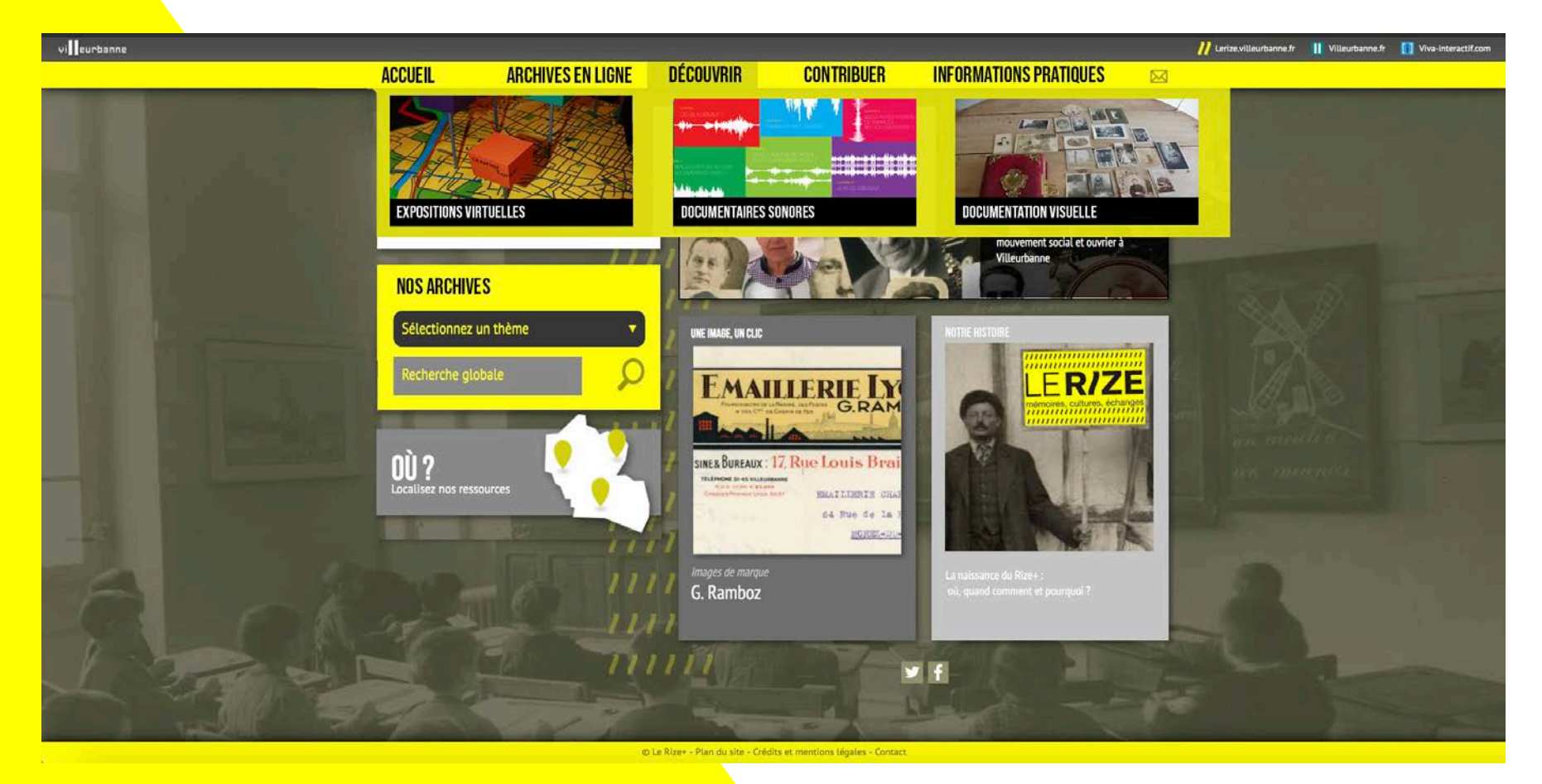

Cet onglet serait plutôt destiné à un **public novice**, d'où l'utilisation du verbe d'action "découvrir" qui sous entend une première visite sur le site. Comme nous pouvons le voir ci-dessus, nous avons mis en avant les **ressources "interactives**", c'est à dire qui relève du numérique et sortent des traditionnelles archives textuelles en proposant de nouveaux contenus comme du son, des images ou encore des expositions virtuelles (qui allient les deux). Nous avons relié le terme "découvrir" et les ressources dites "interactives" afin de capter l'attention d'un public peu ou non familiarisé avec ce type de plateforme. Parmi chacune d'elles, nous retrouverons respectivement, les **expositions virtuelles** proposées par le Rize, les **documentaires sonores** ainsi que toutes les **ressources visuelles** de la plateforme. Si l'on s'appuie sur le persona de Thomas Rousseau ou encore celui de la professeure d'Histoire, alors cet onglet sera destiné à une fluide navigation quel que soit le public. L'étudiant pourra ainsi sélectionner des ressources pour des études qu'il effectue dans le cadre de son cursus (illustrations, extraits sonores…) et la professeur (ou médiateur) pourra organiser des ateliers de sensibilisation autour de ressources accessibles et lisibles pour tous.

Objectif : renforcer le rôle du Rize+ comme outil de médiation culturelle

#### 3ème onglet : Découvrir

**- Section "Espace contributeur" :** celle-ci désigne la page de l'inventaire participatif, qui constitue un point important de notre dossier. Au même titre que "l'espace pédagogique", le principe de définir un espace inclura au mieux les publics visiteurs désirant publier, "confier" une archive. Sur celle-ci sera présentée un formulaire à remplir dans lequel compléter les informations de la ressource. Bien que l'onglet en soi ne contienne que 2 sous-divisions, cela semble important de destiner deux pages à l'inventaire participatif étant donné qu'il met en valeur les enjeux principaux du Rize+ : la mise en valeur d'un récit commun et l'attache à un patrimoine local. Ainsi, le persona de Céline Jacquiot retrouvera ses volontés concernant la navigation : pouvoir consulter librement les archives mais également partager des ressources qu'elle possède dans un espace lui étant dédié.

**- Section "témoignages"** : cette section est complémentaire de "l'espace contributeur". Etant donné que la publication d'archives requiert un certain nombre d'informations dites "conventionnelles", cela peut constituer un frein à certains visiteurs qui pour autant, veulent participer au récit d'un passé commun. Notamment si leur ressource s'est abîmée avec le temps ou bien simplement qu'il manque des références à la ressource. Dans cette rubrique, les visiteurs pourront publier des témoignages en relation avec le patrimoine et l'Histoire de Villeurbanne. Ces publications seront modérées par un gérant et consultables par tous. Cela permettra la mise en valeur de la population villeurbannaise par leurs écrits et la mise en relation de ces derniers aux archives du Rize+.

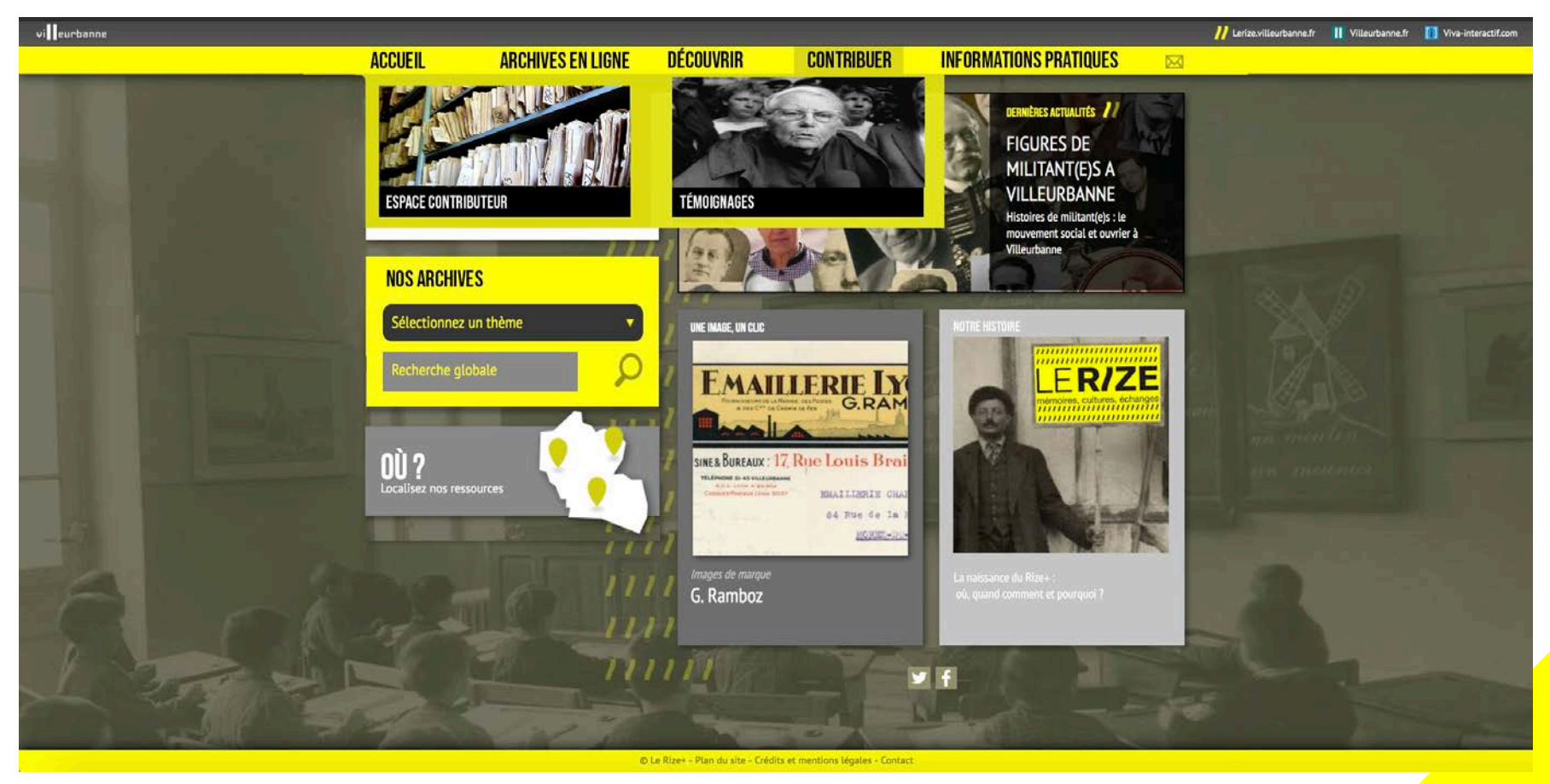

4ème onglet : Contribuer

### A. Maquettes fictives et listing des propositions

<mark>- Section "confier s</mark>es archives" : cette sous-division est relatif au juridique et à la rédaction des archives que les publics souhaitent mettre à disposition. Celle-ci approfondira notamment l'utilisation qui sera faite des documents, les publics qui y auront accès et la richesse du bien partagé. Lexicalement, le terme de confier souligne la valeur des ressources qui sont publiées et sous-entend la mise en valeur de celles-ci par le Rize.

**- Section "accès" et "nous contacter" :** deux onglets à but informatif afin de localiser le Rize (pour venir consulter physiquement les archives) ainsi qu'un onglet de contact pour recueillir toutes questions, témoignages des visiteurs de la plateforme. Ainsi, le Rize+ renforce son accessibilité en se montrant d'une part disponible pour répondre à toutes interrogations mais également en donnant toutes les informations "logistiques" pour se rendre au Rize (transports en commun, adresse, horaires, accès en voiture ou vélo…)

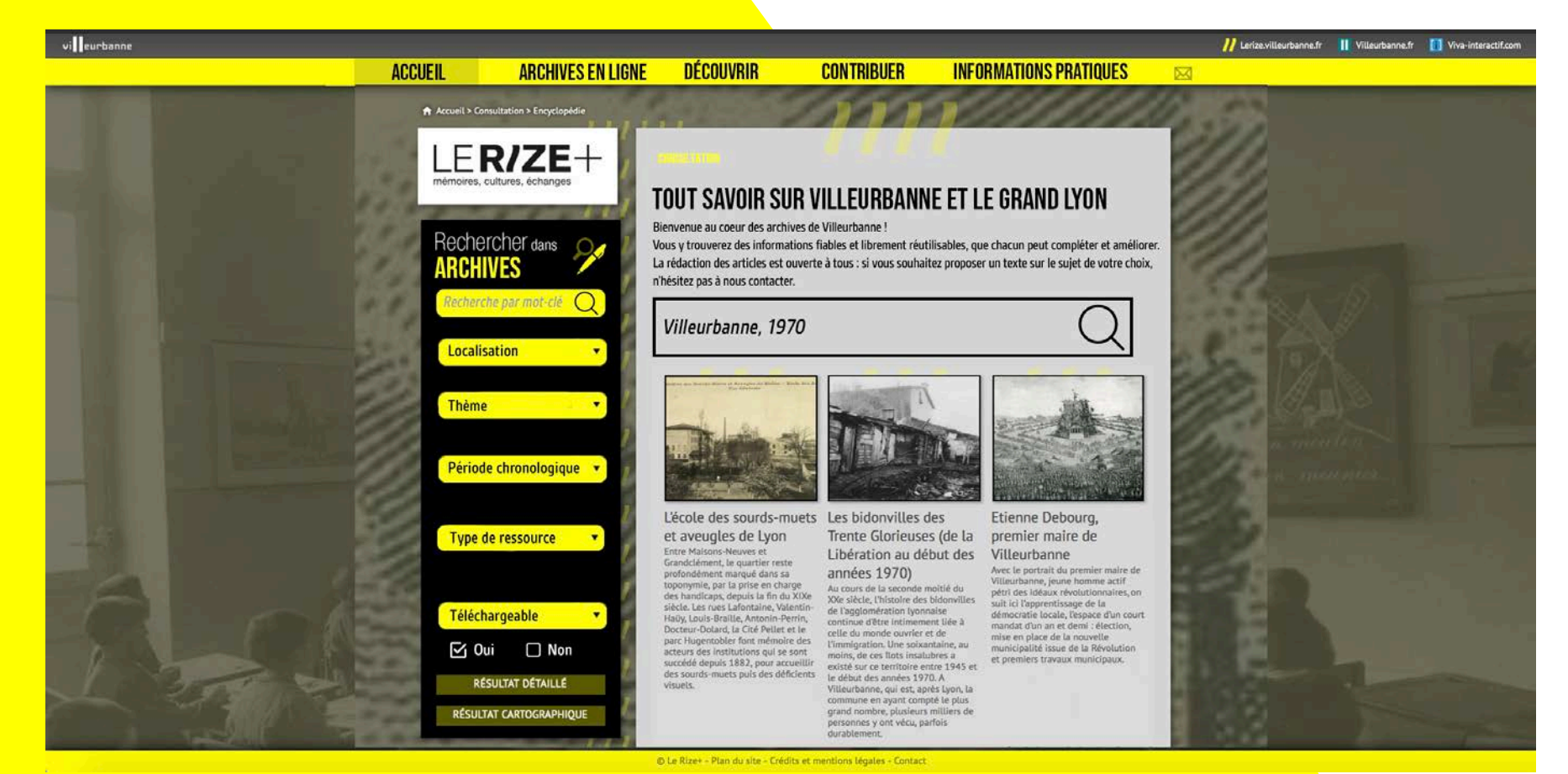

### 5ème onglet : Informations Pratiques

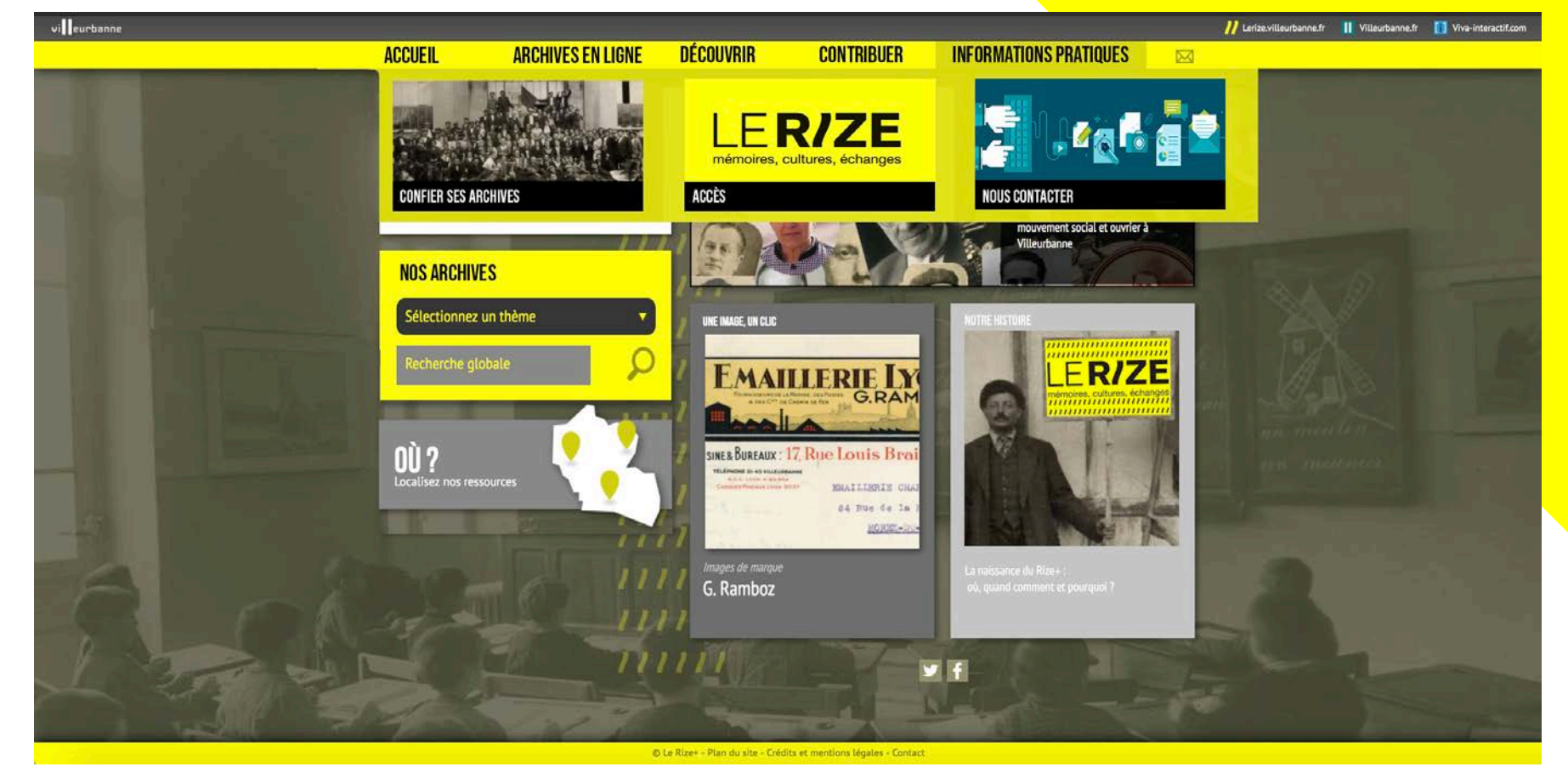

Cet onglet constitue le **coeur** de notre travail : repenser **l'arborescence** au niveau de la recherche des ressources. Nous tombons sur cette page lorsque nous cliquons sur la sous-division **« recherche globale ».** Comme observé lors de nos analyses benchmark, les chemins de recherche se font **en entonnoir**. C'est à dire que l'on part d'une information générale pour peu à peu, affiner les résultats de la recherche. La barre de recherche est ici, mise visuellement en évidence car elle constitue le **premier palier de la recherche**. L'algorithme en backoffice quant à lui, aura à traiter les mots clés insérés dans la barre de recherche. Sur la colonne de droite, nous pouvons voir d'autres critères de recherche : **localisation, thème, période, type de ressource et téléchargeable ou non**. Ainsi, en fonction du premier palier de recherche, l'utilisateur pourra sélectionner les critères correspondant à la ressource qu'il recherche. Cela permet à la fois de mieux **classer** tous les éléments de la plateforme et de clarifier la recherche de l'utilisateur, étant donné qu'il n'existe plus de distinction d'onglet entre les différents types de ressources. De plus, le critère « téléchargeable ou non » permettra de faire gagner du temps aux visiteurs : si l'on prend appui sur les personas de l'étudiant et de la professeure, alors les contenus pourront être exportés, transportés et utilisés en hors-connexion. Ce type de classification fait appel aux classification que l'on peut retrouver dans une bibliothèque classique, cela signifie que les sujets auront été familiarisés avec ce type de parcours de recherche que l'on pourrait qualifier « d'entonnoir ». En rangeant dans la même sphère toutes les ressources dès le départ, l'utilisateur pourra choisir si il souhaite consulter des éléments de l'encyclopédie, d'archives, de témoignages…

Onglet : Recherche globale

# III. B. Chronologie des tâches

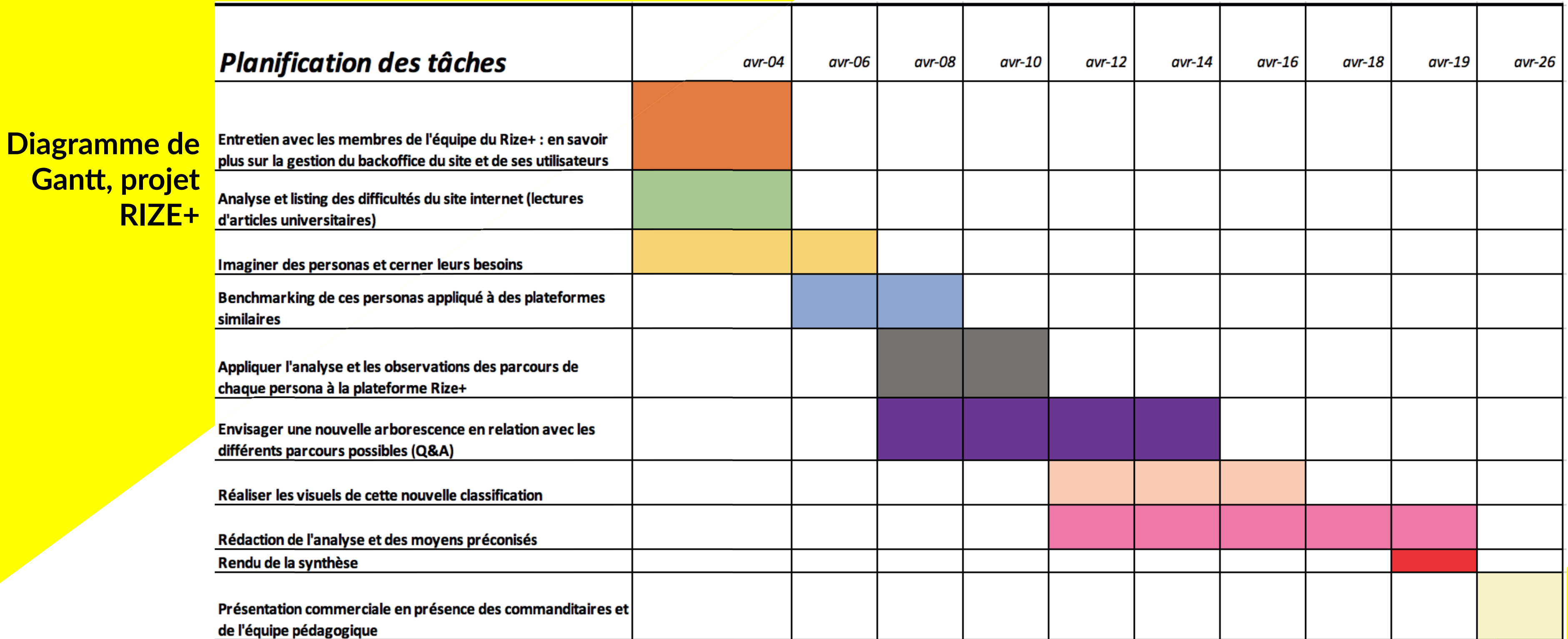